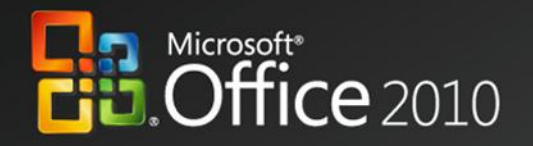

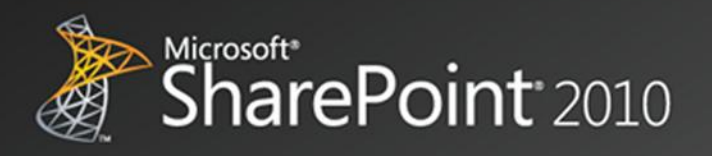

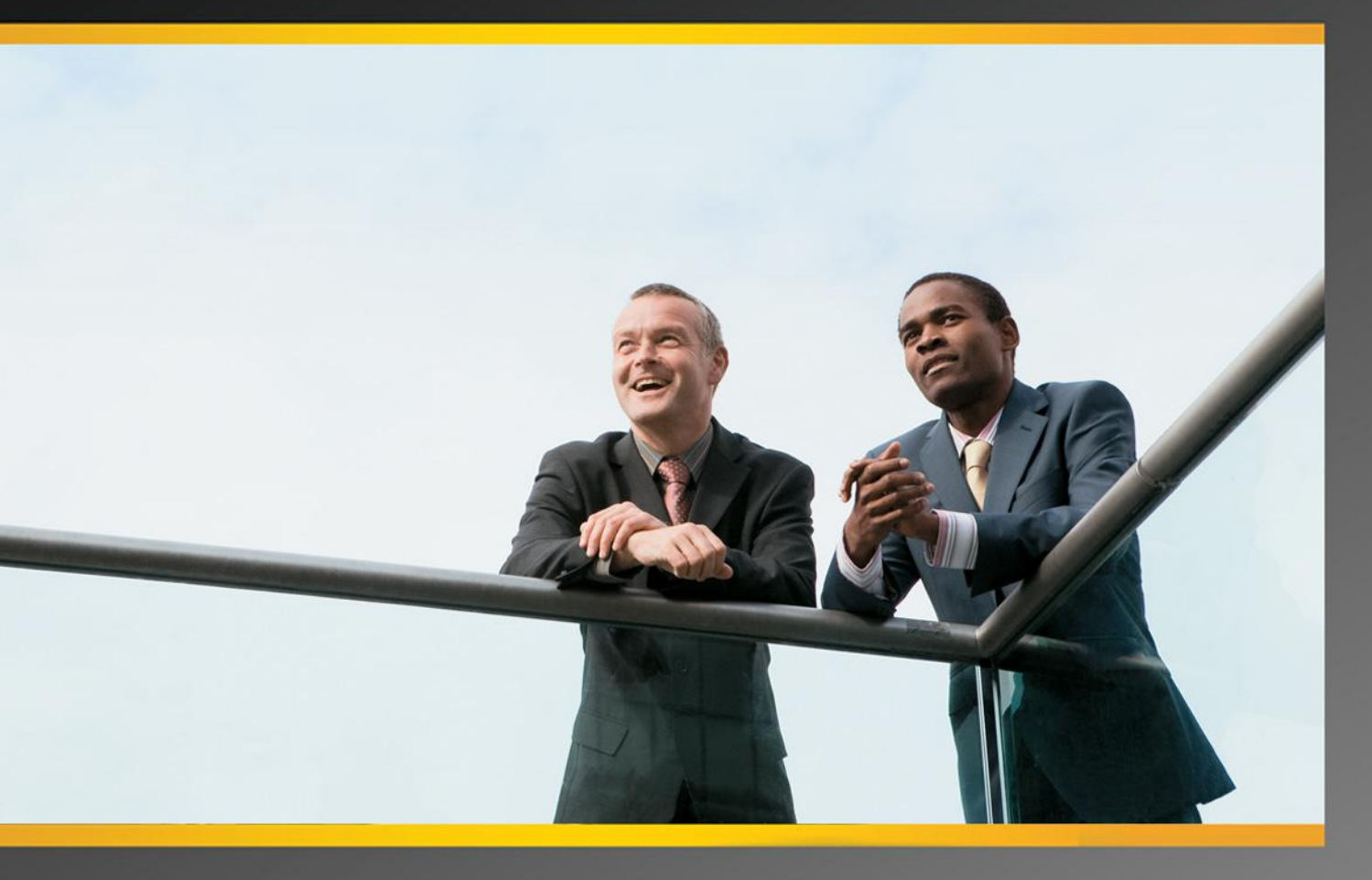

# **Business Productivity at Its Best**

**Microsoft Office and Microsoft SharePoint** 

White Paper October 2009

### DISCLAIMER

The information contained in this document represents the current plans of Microsoft Corporation on the issues presented at the date of publication. Because Microsoft must respond to changing market conditions, it should not be interpreted to be a commitment on the part of Microsoft, and Microsoft cannot guarantee the accuracy of any information presented after the date of publication. Schedules and features contained in this document are subject to change.

Unless otherwise noted, the companies, organizations, products, domain names, e-mail addresses, logos, people, places, and events depicted in examples herein are fictitious. No association with any real company, organization, product, domain name, e-mail address, logo, person, place, or event is intended or should be inferred.

Complying with all applicable copyright laws is the responsibility of the user. Without limiting the rights under copyright, no part of this document may be reproduced, stored in or introduced into a retrieval system, or transmitted in any form or by any means (electronic, mechanical, photocopying, recording, or otherwise), or for any purpose, without the expressed written permission of Microsoft Corporation.

Microsoft may have patents, patent applications, trademarks, copyrights, or other intellectual property rights covering subject matter in this document. Except as expressly provided in any written license agreement from Microsoft, the furnishing of this document does not give any license or rights to these patents, trademarks, copyrights, or other intellectual property.

© 2009 Microsoft Corporation. All rights reserved.

Microsoft, the Microsoft logo, Excel, Fluent, Groove, InfoPath, OneNote, Outlook, PivotTable, PowerPoint, SharePoint, Visio, and Windows are either registered trademarks or trademarks of Microsoft Corporation in the United States and/or other countries.

All other trademarks are property of their respective owners.

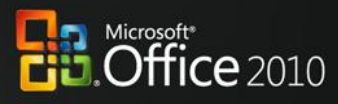

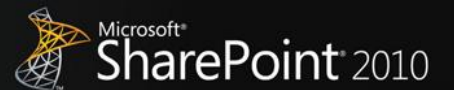

# **Abstract**

This paper shows how two products, Microsoft® Office and Microsoft SharePoint®, contribute to the powerful architectural design of the Microsoft Business Productivity Infrastructure (BPI). The *BPI stack* approach suggests that only by thinking at a capability level (for example, *"What do users want to do*?"), and then adding the right aspects of capability in each place (client, server, and services), can we create desktop applications that also deliver rich server and services capabilities to information workers.

This paper describes how the 2010, 2007, and 2003 versions of Office work together with the 2010, 2007, and 2003 versions of SharePoint technologies. Although we provide an overview of Office and SharePoint features working together in past versions, this paper focuses on the integration features of the Microsoft Office 2010 experience with Microsoft SharePoint 2010.

The scenarios outlined in this paper show examples of how the power of SharePoint 2010 and related servers can be combined with capabilities of one or more Microsoft Office 2010 applications to deliver rich, intuitive, and easy-to-use capabilities directly into the hands of desktop users. The scenarios cover the following value areas:

- $\bullet$ Collaboration Without Compromise
- $\bullet$ Bring Ideas to Life
- $\bullet$ Anywhere Access
- -The Practical IT Platform

The paper concludes that *to realize the best user experience with Office and SharePoint integration features, organizations should upgrade client programs to Office Professional Plus 2010 and server technologies to SharePoint 2010*.

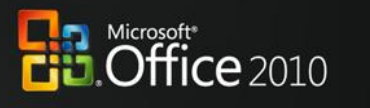

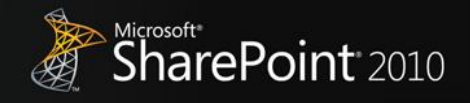

# **Contents**

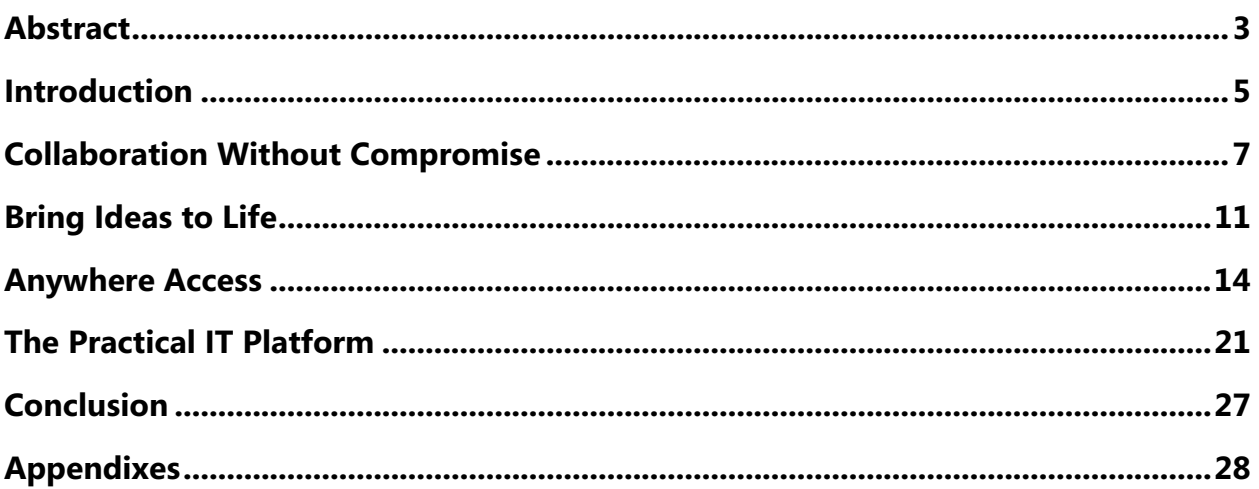

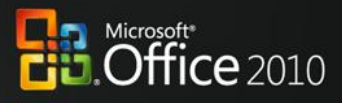

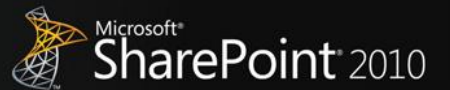

# **Introduction**

Microsoft Office has always been about automating tasks and providing people with choices for how they get things done at work, at school, and at home. When Microsoft Office products were first introduced, they helped people move beyond manual processes and tools to automated processes on computers. Over time, Microsoft Office has evolved and is now the primary vehicle by which people experience Business Productivity Infrastructure capabilities, such as collaboration and content management. Microsoft Office helps enhance business productivity by offering rich server capabilities that are tightly integrated into its user experience.

Many analysts support the notion of an integrated productivity environment for information workers. Gartner Group's "Smart Enterprise,"<sup>1</sup> Forrester's "Information Workplace,"<sup>2</sup> and Yankee Group's "Extended Enterprise<sup>"3</sup> frameworks all combine these capabilities to create the next-generation workplace for information workers. The introduction of Microsoft Office 2007 was the first time a solution of client, server, and service products, with tight design integration, could deliver the functionality that would have previously required 6–10 "best-in-class" products for a full BPI platform. The 2010 release of these products takes this integration to the next level by providing more flexibility in delivery and new capabilities to help save the business time and money.

The focus of this paper is to provide an overview of the specific capabilities enabled through Microsoft Office and SharePoint working together as key components of the BPI stack in the 2010 release.

The following table provides an overview of the features designed to work together between a specific version of the Microsoft Office programs and the specific version of SharePoint products and technologies. Levels of the combined value of these two products can be summarized as fair, good, better, and best, and are further explained below.

 $\overline{a}$ 

<sup>&</sup>lt;sup>1</sup> Gartner Group: The Smart Enterprise Suite is Coming: Do We Need It?, May, 2002<br><sup>2</sup> Forrester Big Idea: The Information Workplace Will Redefine the World of Work – At Last!, June, 2005<br><sup>3</sup> Yankee Group: The Impact of M 2006

# $\overbrace{\text{Office}}^{\text{Microsoft}}$

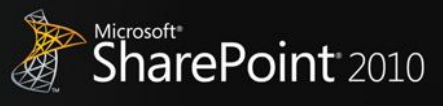

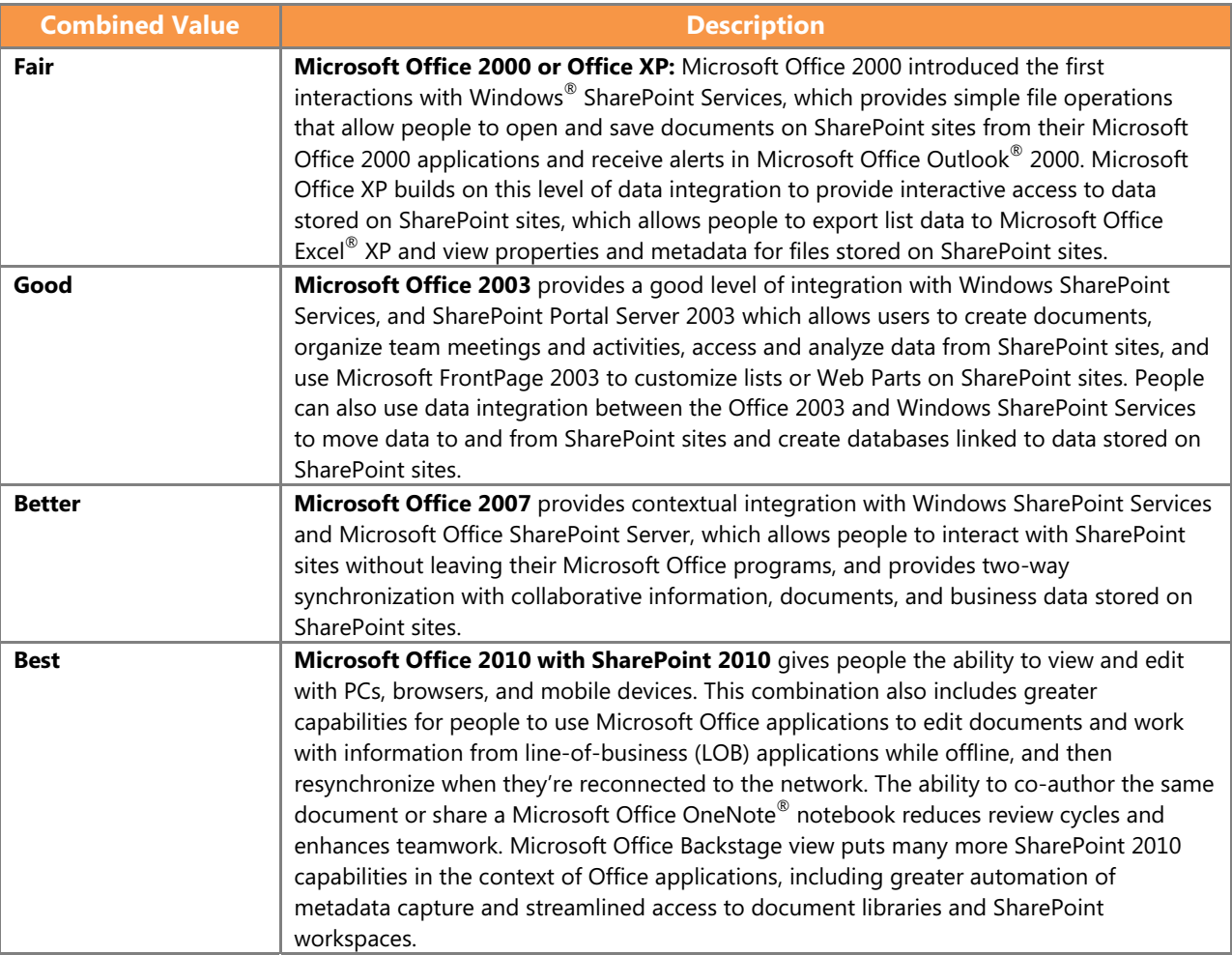

Therefore, to achieve the best user experience with Microsoft Office and SharePoint integration, we recommend the following:

- Upgrade client software to Microsoft Office Professional Plus 2010
- Upgrade server software to SharePoint 2010

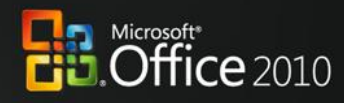

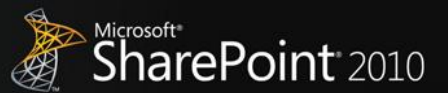

# **Collaboration Without Compromise**

People and businesses expect the tools they use in the office to support the highly collaborative, mobile, and virtualized work styles that are the norm in today's workplace. Successful tools allow people to work simultaneously with the same documents, data, and information to share ideas with partners and suppliers, and to deliver products regardless of where they are, or if they are connected or on the go.

# Office 2010 with SharePoint 2010

### **Enable people to respond faster so they're better equipped to meet deadlines by offering document collaboration with IT control.**

With Microsoft Office 2010 and SharePoint 2010 capabilities, people can accurately and quickly respond with information that is pulled together from various experts across the organization. People in various roles and departments need to combine information in a variety of ways every day—from creating formal documents such as a press release, annual report, or legal contract, to gathering information about a potential client, detailing product specs, or creating on-boarding materials for new employees.

# Scenario

### **Craft request for proposal (RFP) documents with greater speed, effectiveness, and quality to remain competitive.**

Let's consider an example below where the Director of Sales, Jonathan Mollerup, must work with the Head of Legal, Sean Chai, and the Finance Manager, Jim Kim, to quickly put together an accurate and up-todate RFP document.

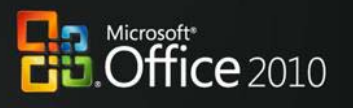

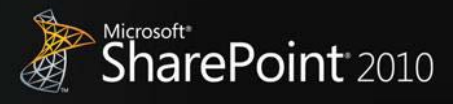

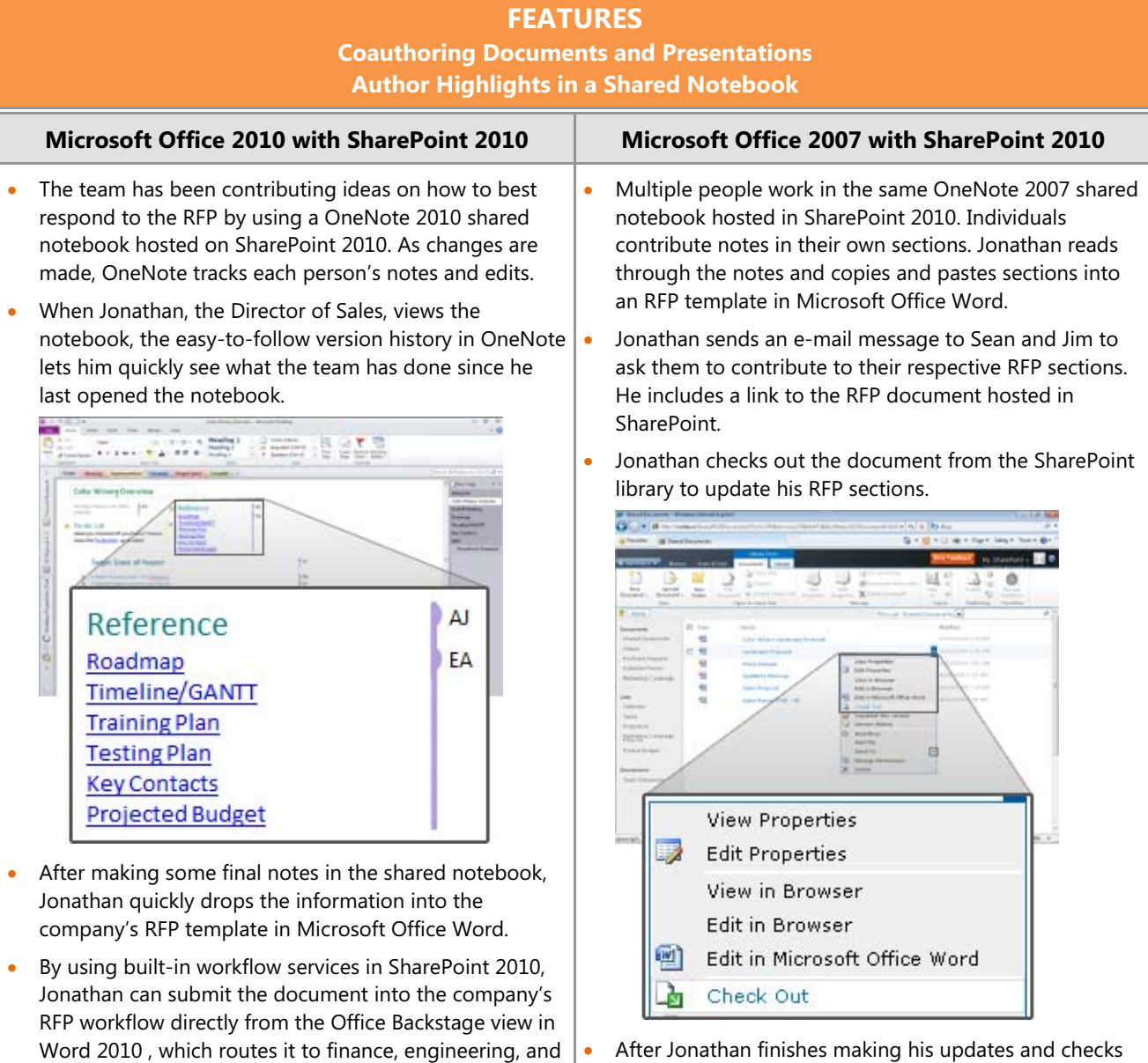

 After Jonathan finishes making his updates and checks the notebook in, Jim checks out the notebook and makes his updates.

legal contributors so they can fill in their respective RFP

sections.

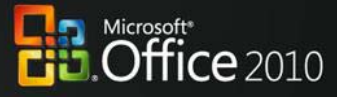

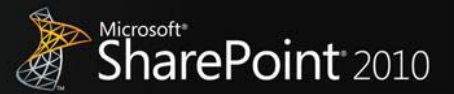

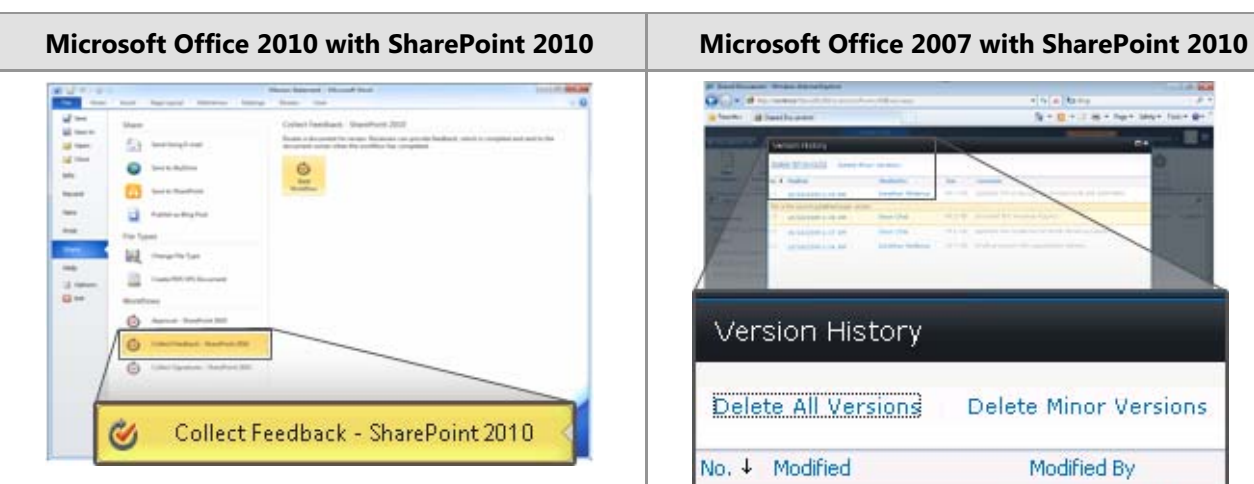

 $\bullet$  By using Microsoft Office 2010 and SharePoint 2010 together, Jonathan, Sean, Head of Legal, and Jim, the Finance Manager, work on the same version of the RFP document, each editing their own sections without worrying about conflicting changes.

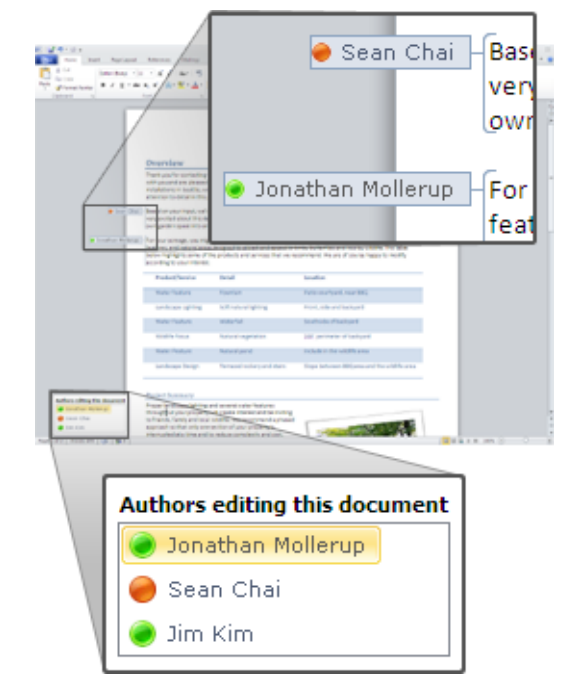

- $\bullet$  As they work, each person can see the others' edits highlighted as changes are made. It's clear that this document is coming together quickly as the RFP deadline looms.
- - Jonathan does a final review of the entire RFP, reviewing Sean's and Jim's contributions. He doesn't have to worry about reconciling their changes—they were all working on the same document at the same time, so each person was aware of changes as they were made.

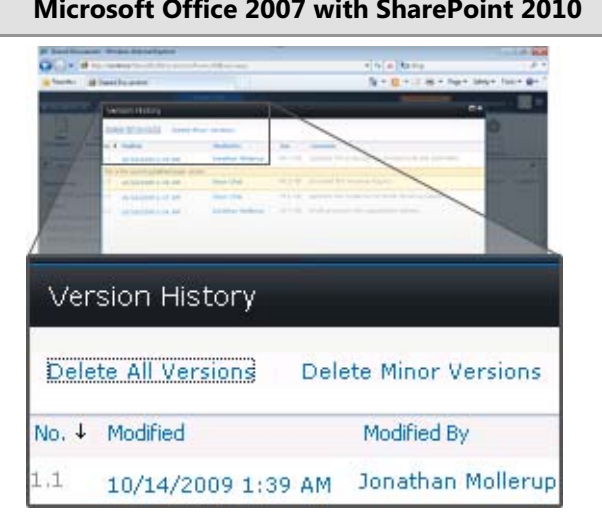

- Sean needed to work on the document at the same time, but because it was checked out to Jonathan, he must create a new version. Sean saves the RFP document to his desktop, makes his changes, and then mails the separate version to Jonathan as an attachment.

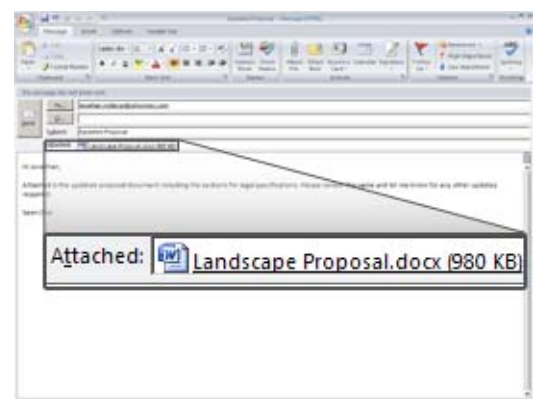

 $\bullet$  Jonathan, who is assembling the final version of the RFP document, needs to pull together all the edits from the team. He sees tracked changes and inline comments from Jim's document in SharePoint, and he sees Sean's edits in the separate copy. Jonathan reconciles the changes, and submits the final version of the RFP.

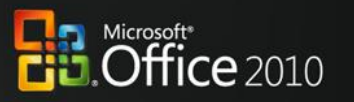

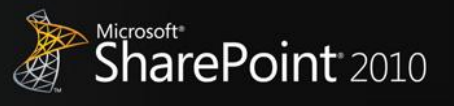

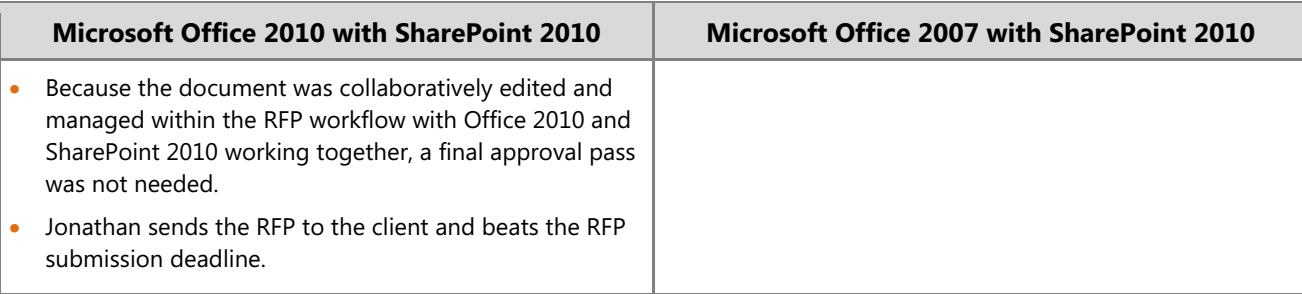

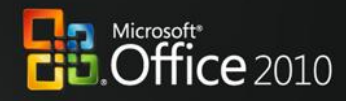

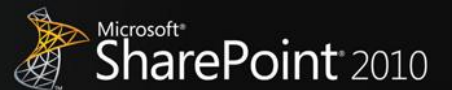

# **Bring Ideas to Life**

People work in a far more complex environment than ever before, and can fall victim to information overload. They are looking for ways to draw insights from complex or disparate data sets and express ideas in more compelling ways, such as with the use of multimedia. They also need to capture, search, and reuse different types of content more easily. Further, staff and budget cuts mean that everyone needs to be more productive and make the most of resources to produce results that keep them ahead of the competition.

# Office 2010 with SharePoint 2010

### **Provide self-service access to information to help people make more informed business decisions and to reduce the burden of report requests.**

With Microsoft Office 2010 and SharePoint 2010 capabilities, people can create and share powerful analysis right from their desktops or a browser. With improved analysis capabilities, people can make better, smarter decisions and share sensitive business information more broadly with co-workers, customers, and business partners in a security-enhanced environment.

# Scenario

### **Provide people with self-service access to sales information to analyze massive data sets.**

Let's consider an example in which Director of Sales, Mike Miller, wants to see how his company's sales are going so far this year.

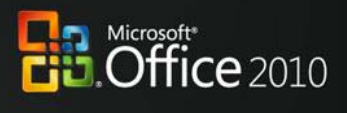

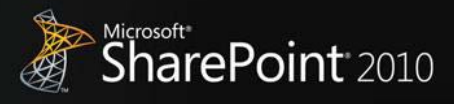

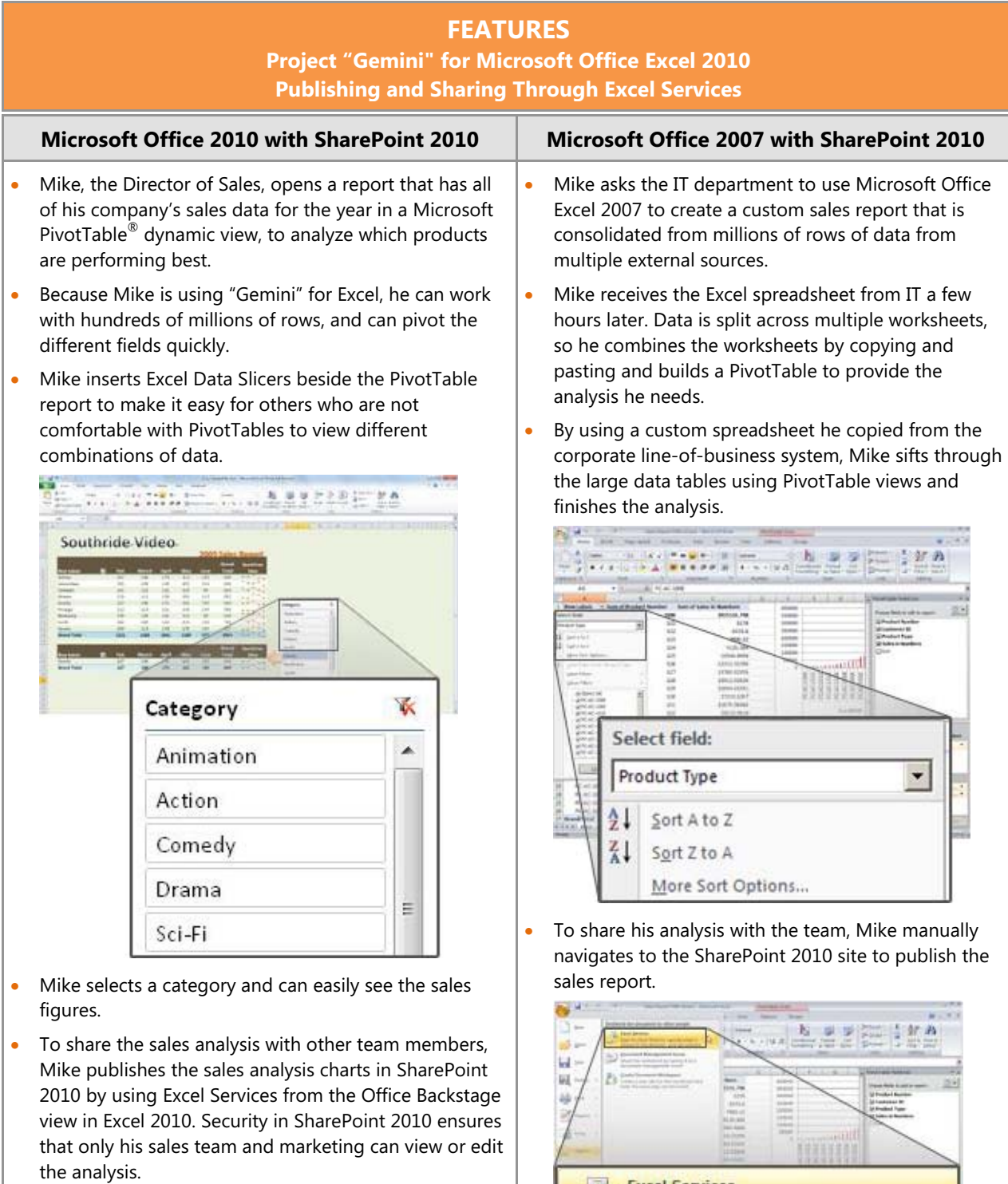

**Excel Services** 

Save for Excel Services, specify what is shown in the browser, and set options.

ø

 $\bullet$  Because the Backstage view is extensible, Mike uses a button he has customized to publish the view to his team site so he doesn't have to remember the URL.

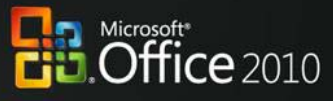

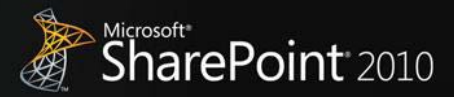

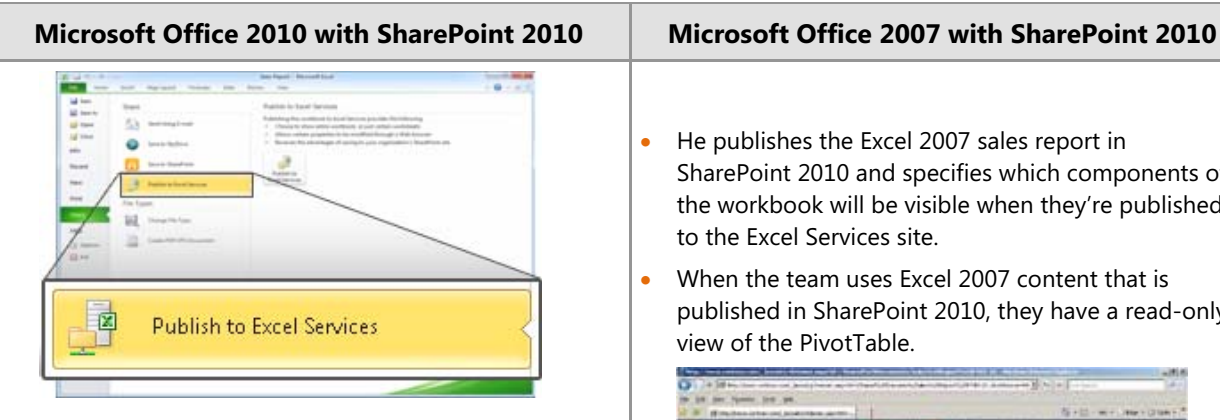

 $\bullet$  The team can enjoy the same data analysis capabilities with the Data Slicers when they work with the report online through Excel Services reports.

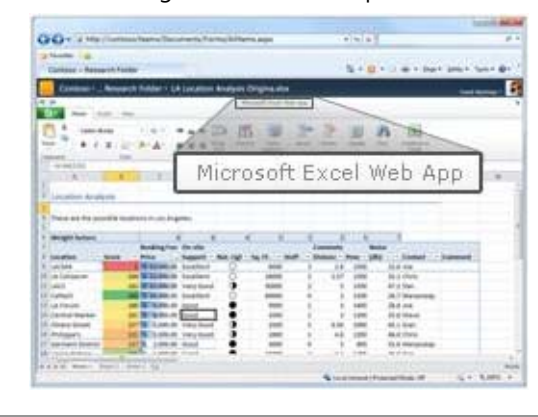

- $\bullet$  He publishes the Excel 2007 sales report in SharePoint 2010 and specifies which components of the workbook will be visible when they're published to the Excel Services site.
- $\bullet$  When the team uses Excel 2007 content that is published in SharePoint 2010, they have a read-only view of the PivotTable.

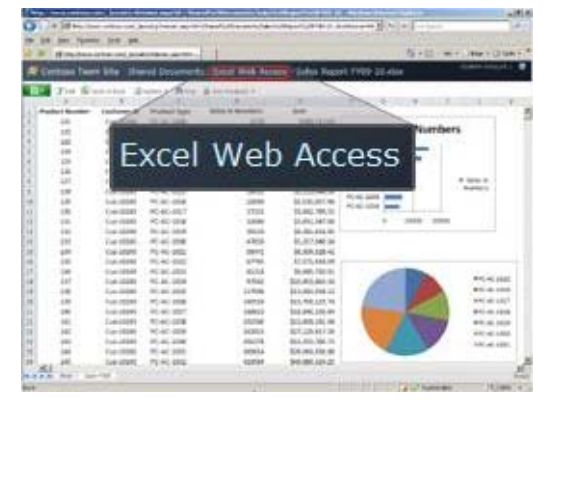

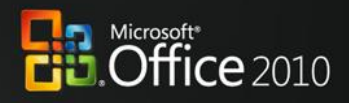

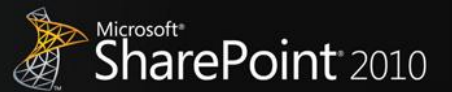

# **Anywhere Access**

Mobile work is no longer just about the sales force. More than ever, employees in a variety of roles are expected to be "always on, and always connected," even when they are away from the office. To enable the fast response they want to provide, they need the ability to access information from more places and on more devices. Taking action on the go can be difficult, especially if workers can't connect to the business network or access the right information for their jobs. And while telecommuting and working on the go can reduce costs and increase productivity, it potentially opens up access and security concerns.

# Office 2010 with SharePoint 2010

### **Enable people to access and respond to information securely from virtually anywhere with confidence that content changes and fidelity are maintained across locations and devices.**

With Microsoft Office 2010 and SharePoint 2010 capabilities, information access is securely extended to enable people to work from more places and on more devices with a browser, and to keep everyone more productive even when they're on the go. With new mobile access enhancements, co-workers in different locations can share, edit, and comment on documents or presentations from their mobile devices with a familiar experience that is tailored to mobile devices. Whether they view or edit documents, spreadsheets, or presentations on a PC, a browser, or a mobile device, they can experience full fidelity across all devices.

# Scenario

### **Enable people who travel without a PC to comment on a press release.**

Let's consider an example in which the Finance Director, Robert Lyon, is heading out for a long weekend in the country. He leaves his PC behind but brings his mobile device. While he is away, some late-breaking company news requires him to review and edit a press release.

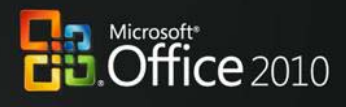

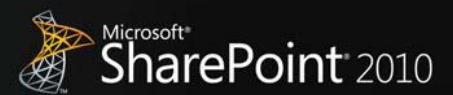

# **FEATURES**

### **Mobile Access Enhancements**

**Viewing and Editing Documents, Spreadsheets, Presentations, and Notebooks in a Browser**

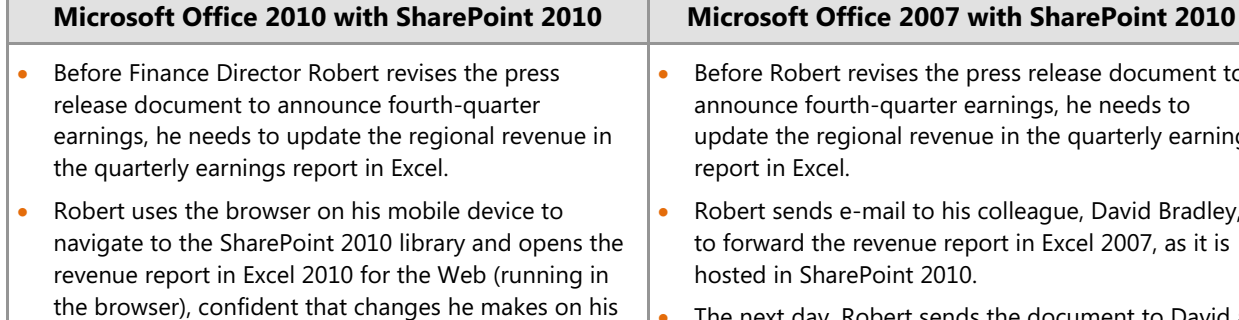

mobile device will not change the quality or format of the spreadsheet's appearance.

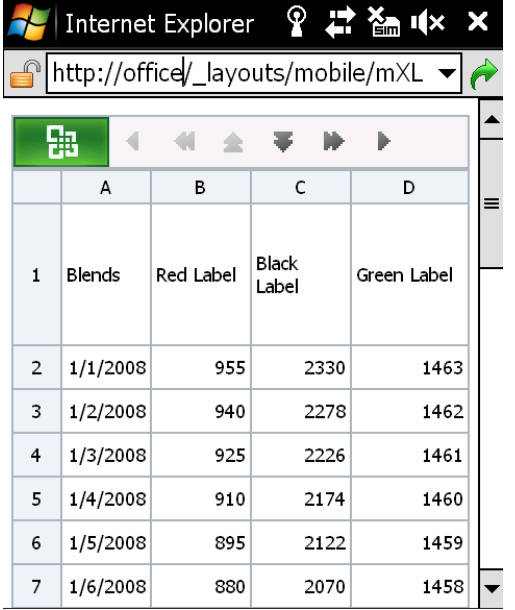

- $\bullet$  Robert updates the revenue figures with the confidence that the changes are saved as he intends and the whole team will stay up-to-date.
- $\bullet$  The team takes Robert's figures and rebuilds the quarterly earnings section of the press release.
- - Meanwhile, Robert needs to add executive commentary to support the new data. When he arrives at his vacation destination, he finds that the hotel has a small business center with a PC and Internet access.
- - The PC does not have Microsoft Office installed, but Robert can use Web applications to view the documents—just as he is used to seeing them on his PC—and make the necessary edits.

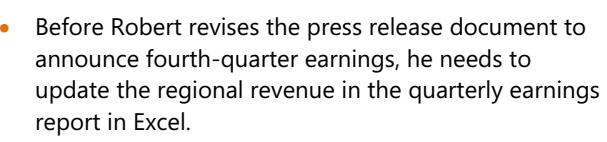

- ue, David Bradley, Excel 2007, as it is
- - The next day, Robert sends the document to David as an e-mail attachment.

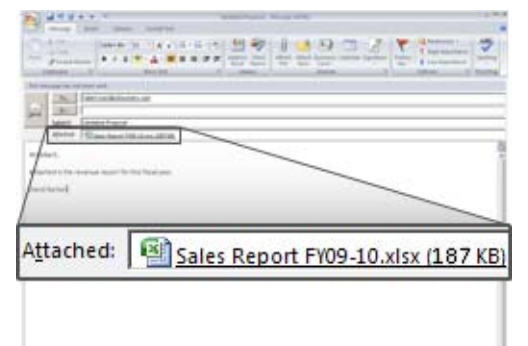

- Robert receives the revenue report as an e-mail attachment and updates the revenue figures in the Excel 2007 report by using Microsoft Office Mobile.

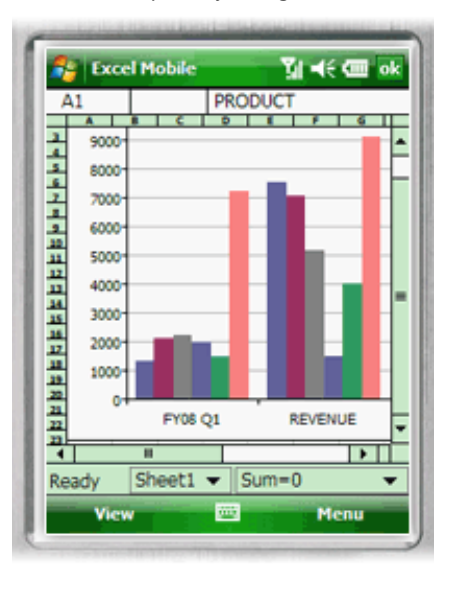

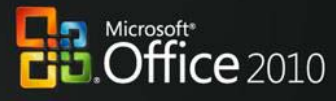

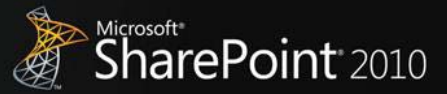

### **Microsoft Office 2010 with SharePoint 2010 Microsoft Office 2007 with SharePoint 2010**

- - Using the PC's browser, Robert navigates to the SharePoint 2010 library and opens the draft press release in the Word 2010 Web application.
- - From within the browser, Robert views and edits the press release document in full fidelity, just as he would see it on his PC.

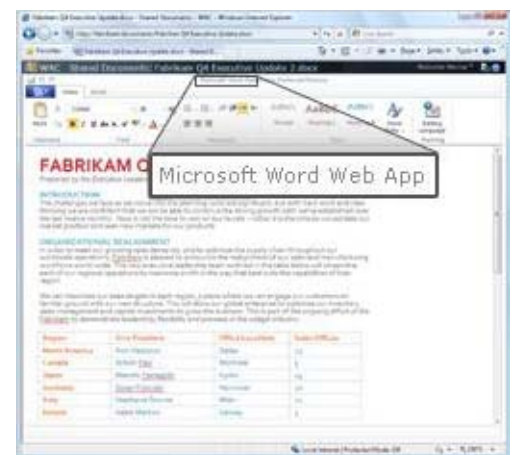

- $\bullet$  He saves his changes to the document, and now has to update the Microsoft Office PowerPoint® presentation that will accompany the earnings report.
- - By using the PowerPoint 2010 Web application, Robert opens the slide deck, revises some of the figures and slide notes, and saves his changes.

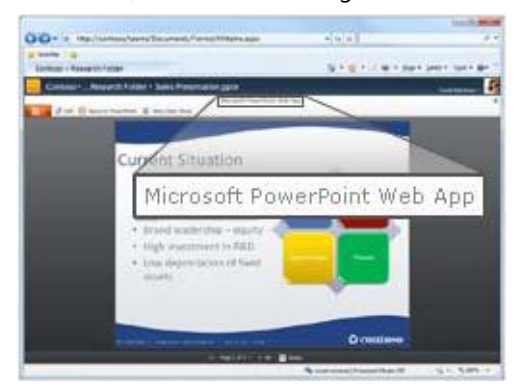

 $\bullet$  Robert is finished with the last-minute changes. The rest of his team collects Robert's changes from SharePoint 2010 and submits the press release.

- $\bullet$  Robert sends the e-mail with the updated Excel report attached, and the team takes Robert's figures and rebuilds the quarterly earnings section of the press release.
- - Meanwhile, Robert also needs to add executive commentary to support the new data. When he arrives at his vacation destination, he finds that the hotel has a small business center with a PC and Internet access.
- - The PC does not have Microsoft Office installed, so he can't get access to the file.
- $\bullet$  Robert finds a local Internet café and signs in to his e-mail through Outlook Web Access, where he can get the press release document and presentation from an e-mail attachment.
- - Robert downloads the document and presentation to the PC, makes some last minute edits to it, and sends it back to the team.

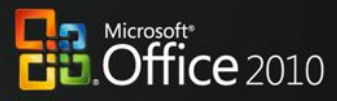

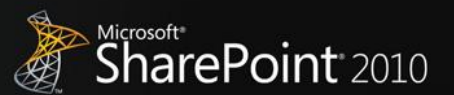

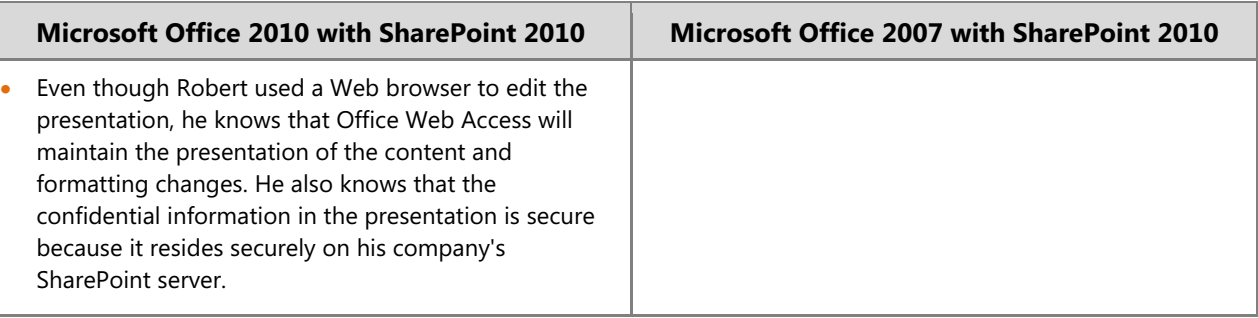

# Office 2010 with SharePoint 2010

**Help people stay productive anywhere—online or offline—whether they're working at the office, at a customer site, on the road, or from home, with the tools that seamlessly synchronize online and offline changes.** 

With Microsoft Office 2010 and SharePoint 2010 capabilities, people can enjoy a seamless online and offline experience and stay productive, even when they're away from the office. This integration enables people to work from more locations, stay up-to-date, and respond effectively to information—regardless of whether they are at home, at work, or on the move.

# Scenario

### **Enable people to stay productive anywhere—online or offline—and update team information at the office, at a customer site, on the road, and from home.**

Let's consider an example in which the Marketing Director, Jeff Phillips, is traveling from the U.S. to the Far East for several customer visits. He wants to update a presentation for a product launch while he is on the plane or in the hotel.

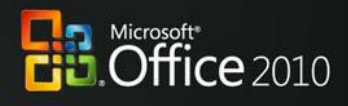

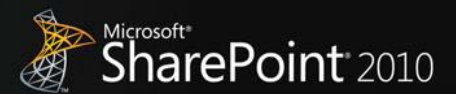

# **FEATURES**

### **Offline and Online Collaboration Working Offline with Improved Access**

### **Microsoft Office 2010 with SharePoint 2010 Microsoft Office 2007 with SharePoint 2010**  - Jeff, the Marketing Director, was in a hurry to catch his flight when he left the office, and he did not download the presentation to his laptop. - Fortunately, he had the presentation stored on a SharePoint site that he has synced to his desktop through SharePoint Workspace 2010. At the airport, he opens his laptop and starts working on the -

presentation. He saves his updates back to SharePoint Workspace 2010.

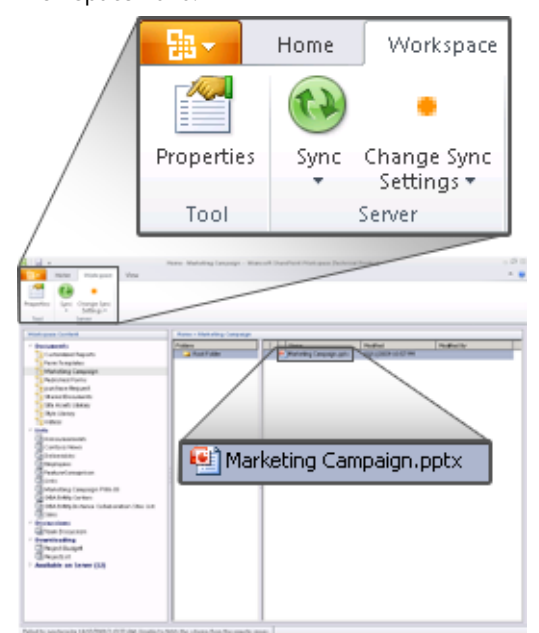

 $\bullet$  Jeff also updates product information by using offline SharePoint list forms in Microsoft Office InfoPath<sup>®</sup> 2010 from within SharePoint Workspace 2010. Information entered in the forms will be automatically synchronized to SharePoint list when he reconnects.

 Although Jeff is in a hurry to catch his flight, he has to manually synchronize the SharePoint 2010 library with Microsoft Office Groove® 2007 on his laptop before he leaves the office.

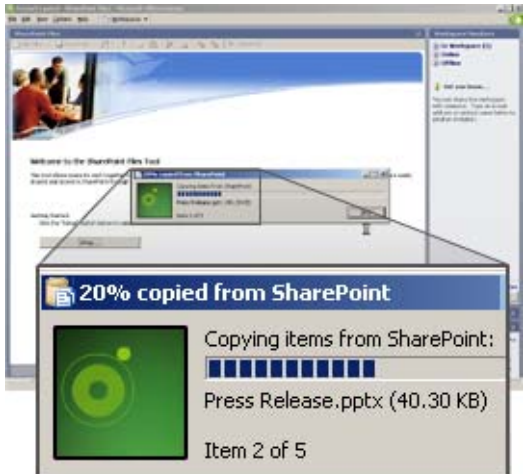

- $\bullet$  At the airport, Jeff opens the PowerPoint 2007 presentation, updates it, and saves it back to the Groove 2007 workspace just before he boards his flight.
- - Jeff also needs to make changes to product information in his company's database, which is published in SharePoint 2010.
- - To work offline with data in SharePoint 2010, Jeff created a link between Microsoft Office Access 2007 and SharePoint 2010. While he is in flight and disconnected, Jeff makes changes to an Access 2007 database.
- $\bullet$  When Jeff is back at the hotel, he connects through a virtual private network (VPN) to update his team with the changes he made to the Access database.

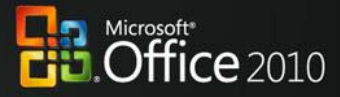

 $\bullet$ 

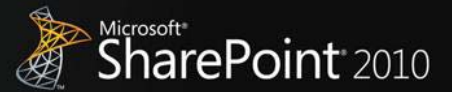

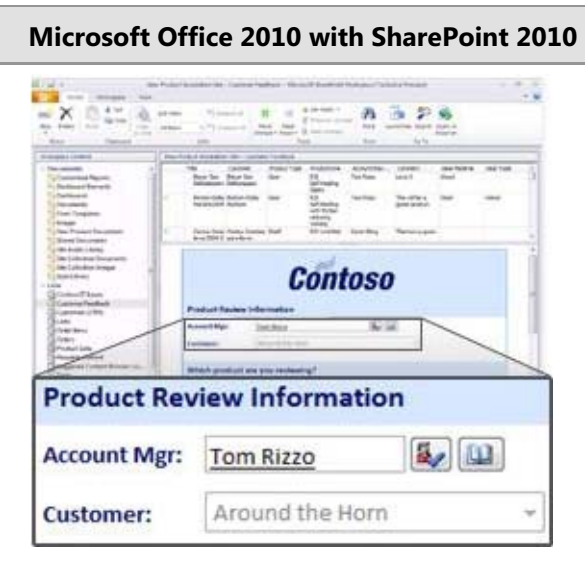

- $\bullet$  Once onboard his flight, Jeff decides to make some changes to company's product information database in Microsoft Office Access 2010, which is published in SharePoint 2010. Last time Jeff updated the database, Access 2010 cached the data from SharePoint 2010 in local database tables by default, by using Access Services.
- - While in flight and disconnected, Jeff makes changes to Access 2010 forms, reports, queries, and macros offline, knowing that Access 2010 will take care of updating the company's database when he reconnects.

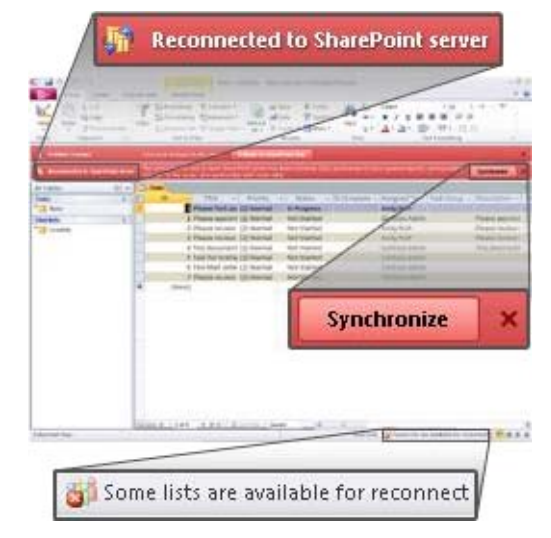

- He also sends a note to his team to make a few changes to his presentation.

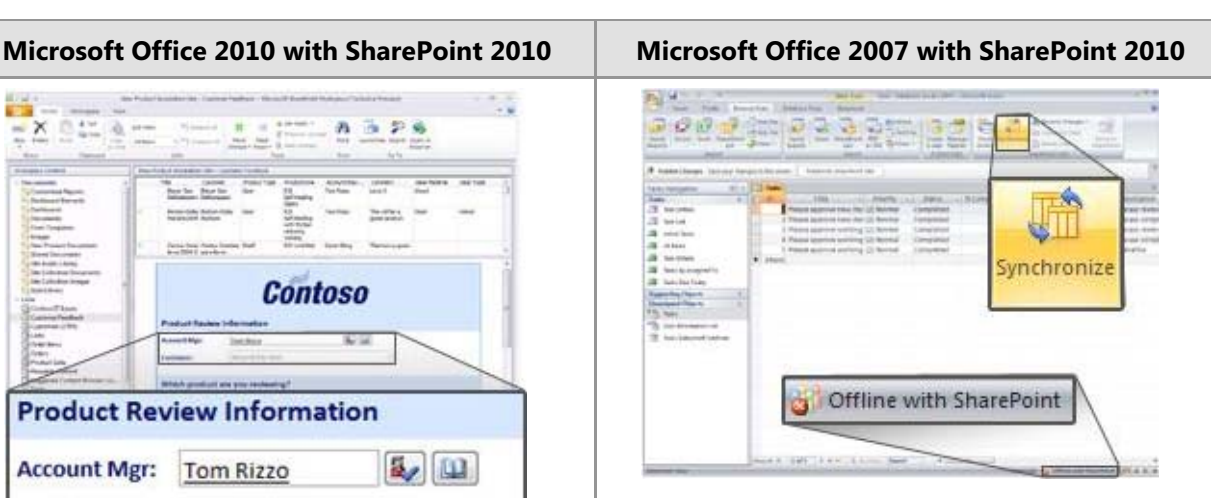

 Jeff also synchronizes the updated presentation in Groove 2007 with the SharePoint 2010 library.

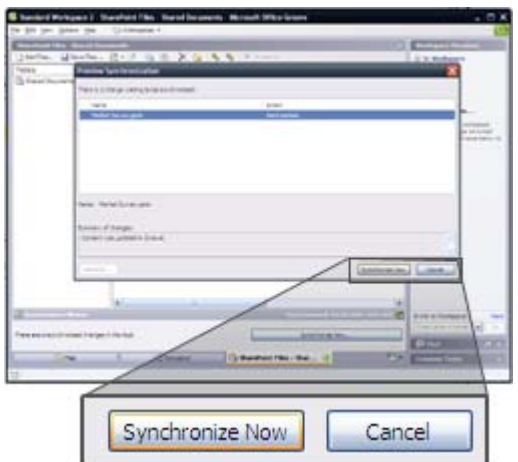

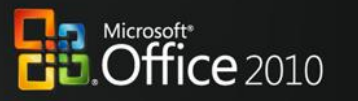

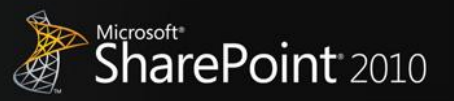

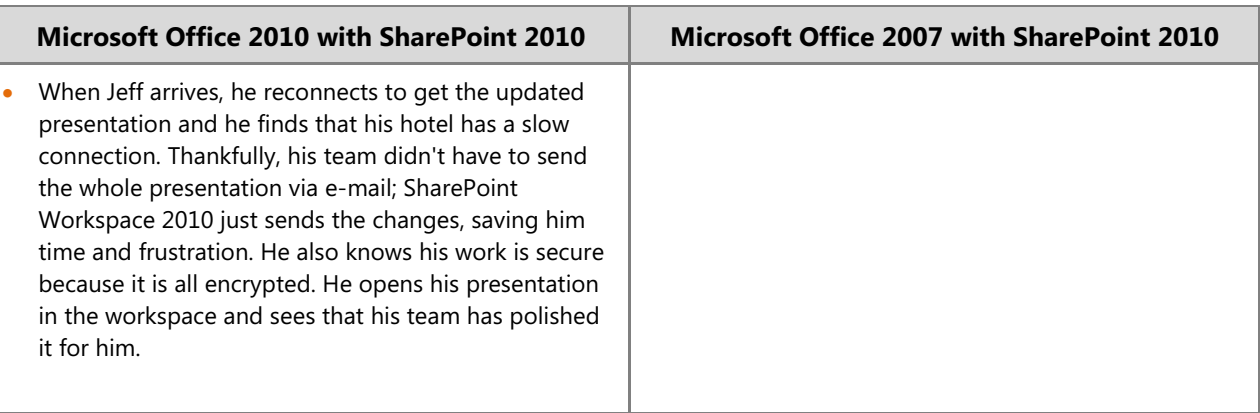

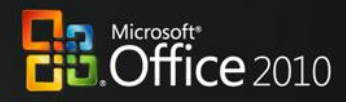

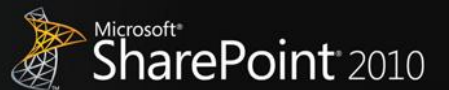

# **The Practical IT Platform**

Today's business world demands that information technology (IT) support the business to overcome increasingly complex challenges while operating within a reduced budget. At the same time, organizations are being forced to support a broader array of devices securely and meet compliance requirements with fewer resources, better response times, and lower costs.

# Office 2010 with SharePoint 2010

### **Unlock more value from LOB systems while helping people across the organization increase productivity.**

With Microsoft Office 2010 and SharePoint 2010 capabilities, people are empowered with read and write access to line-of-business applications and external data sources (such as SQL, Oracle, SAP, CRM, Siebel, Web services, and custom applications), whether they are online or offline. They can now access the backend data and business processes through their familiar Microsoft Office applications with no additional training, and extend the reach of LOB data across the organization.

# Scenario

### **Provide people with read and write access to external data sources and the capability to take data offline.**

Let's consider an example in which the Line-of-Business Manager, Chris Barry, has to update the budget information for an internal project and get it approved by the Finance Director, Sara Davis.

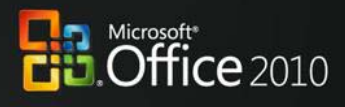

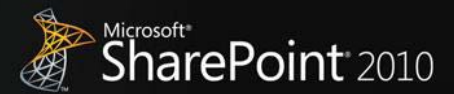

### **FEATURES Business Connectivity Services**

**Offline and Online LOB Data Integration** 

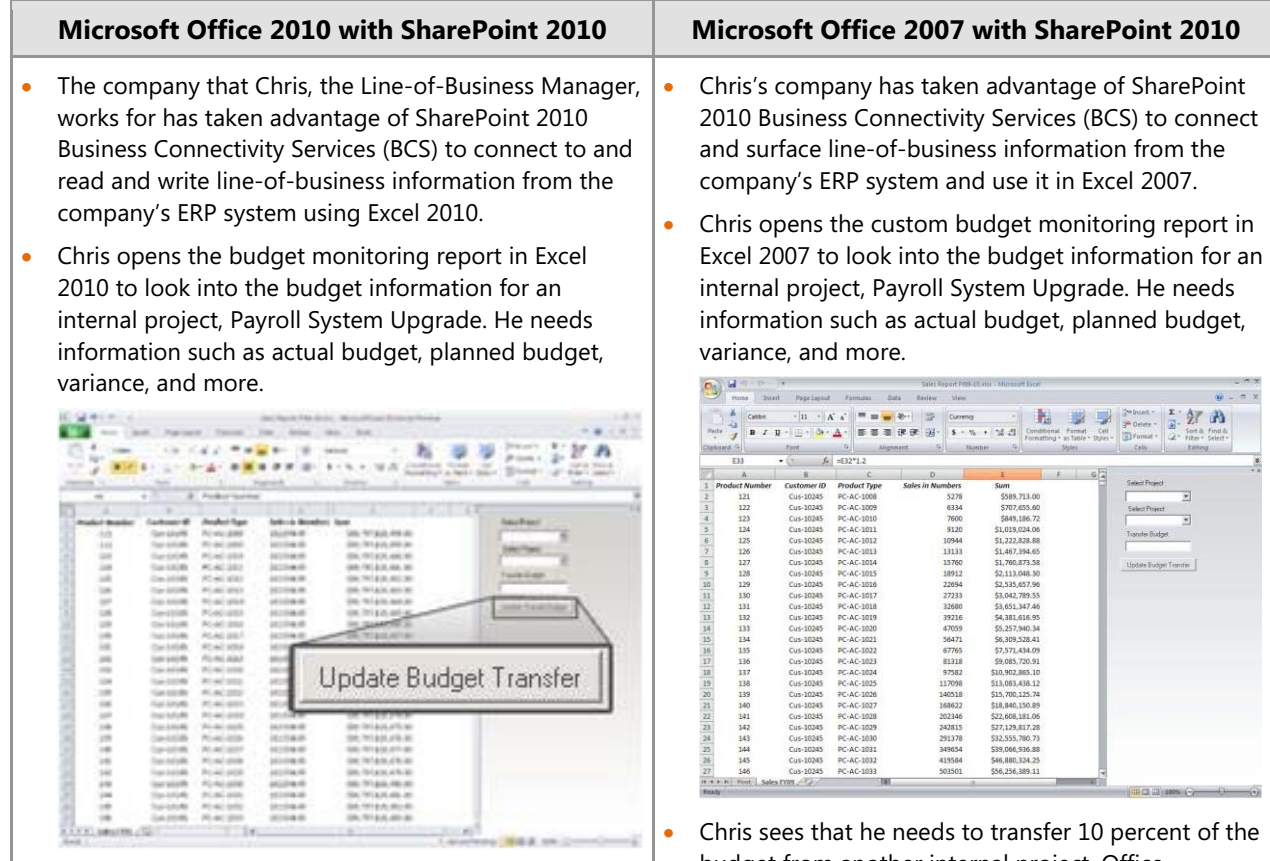

- - He transfers 10 percent of the budget from another internal project, Office Equipment Tracking System, to this internal project in the Excel report. At the same time, he previews the budget variances with easy-tounderstand charts.
- - Chris clicks the Update Budget Transfer button in the Excel report, and then saves changes back to SharePoint 2010, which synchronizes data with the SAP database.
- - The submission of an Excel report triggers an alert for Sara to validate the budget transfer. Sara is about to disconnect from the company's intranet and leave the office, so she takes the budget data offline in SharePoint Workspace 2010.
- - While she is on the bus, Sara opens SharePoint Workspace 2010 to review the budget transfer and make some updates. She then saves the changes.
- budget from another internal project, Office Equipment Tracking System, to this internal project in the Excel report. At the same time, he previews the budget variances with easy-to-understand charts.
- $\bullet$  Chris goes into the ERP system to transfer the budget. The next time the report runs, the change will appear.

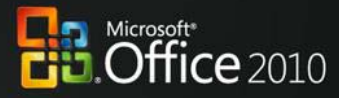

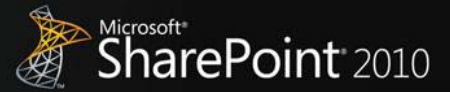

## **Microsoft Office 2010 with SharePoint 2010 Microsoft Office 2007 with SharePoint 2010**  ë d. **Seconductions agents** \*\*\*\*\*\*\*\*\*\*\*\*\*\*\*\*\*\*\*\*\*\*\*\*\*\* Update Budget Transfer ID 11 Name Payroll System Upgrade CompanyName Contoso Sara is about to disconnect from the company's After she reconnects to the network at home that  $\bullet$  $\bullet$ intranet and leave the office. Before she does so, she evening, Sara's updates are reflected back to requests that Chris send her a copy of the Excel 2007 SharePoint and the SAP database. report generated with Office Business Applications. While on the bus, Sara reviews the budget transfer,  $\bullet$ makes some updates in her copy, and saves the changes. After she reconnects to the network at home that  $\bullet$ evening, Sara again clicks the Update Budget Transfer button in the Excel report. **The Contract of Contract Service** h 10 70 **USE B** \*\*\*\*\*\*\*\*\*\*\*\*\*\*\*\*\*\*\*\*\*\*\*\*\*\* Update Budget Transfer Sara's changes are reflected back to SharePoint 2010.  $\bullet$ She puts the new figures in the ERP system and they are accessible by Chris and the rest of the finance team.

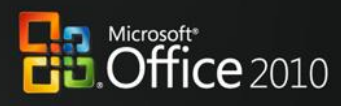

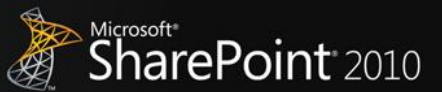

# Office 2010 with SharePoint 2010

### **Streamline content creation and publishing, and automate business processes to empower users to quickly respond to competitive market pressure.**

With Microsoft Office 2010 and SharePoint 2010 capabilities, people can bring innovative, new products and services to market with the speed and agility that sets them apart from their competitors. They can quickly create and manage portals and external-facing sites to more effectively engage, retain, and provide self-service features for employees, partners, and customers.

# Scenario

### **Provide people with automated processes for quickly creating, publishing, and delivering content over the Internet, intranet, and extranet.**

Let's consider an example in which the Marketing Manager, Ryan Gregg, needs to work on new product launch documentation and introduce an external-facing site to respond to competition.

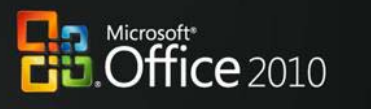

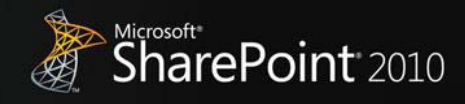

### **FEATURES Branding Document Sets Automatic Metadata**

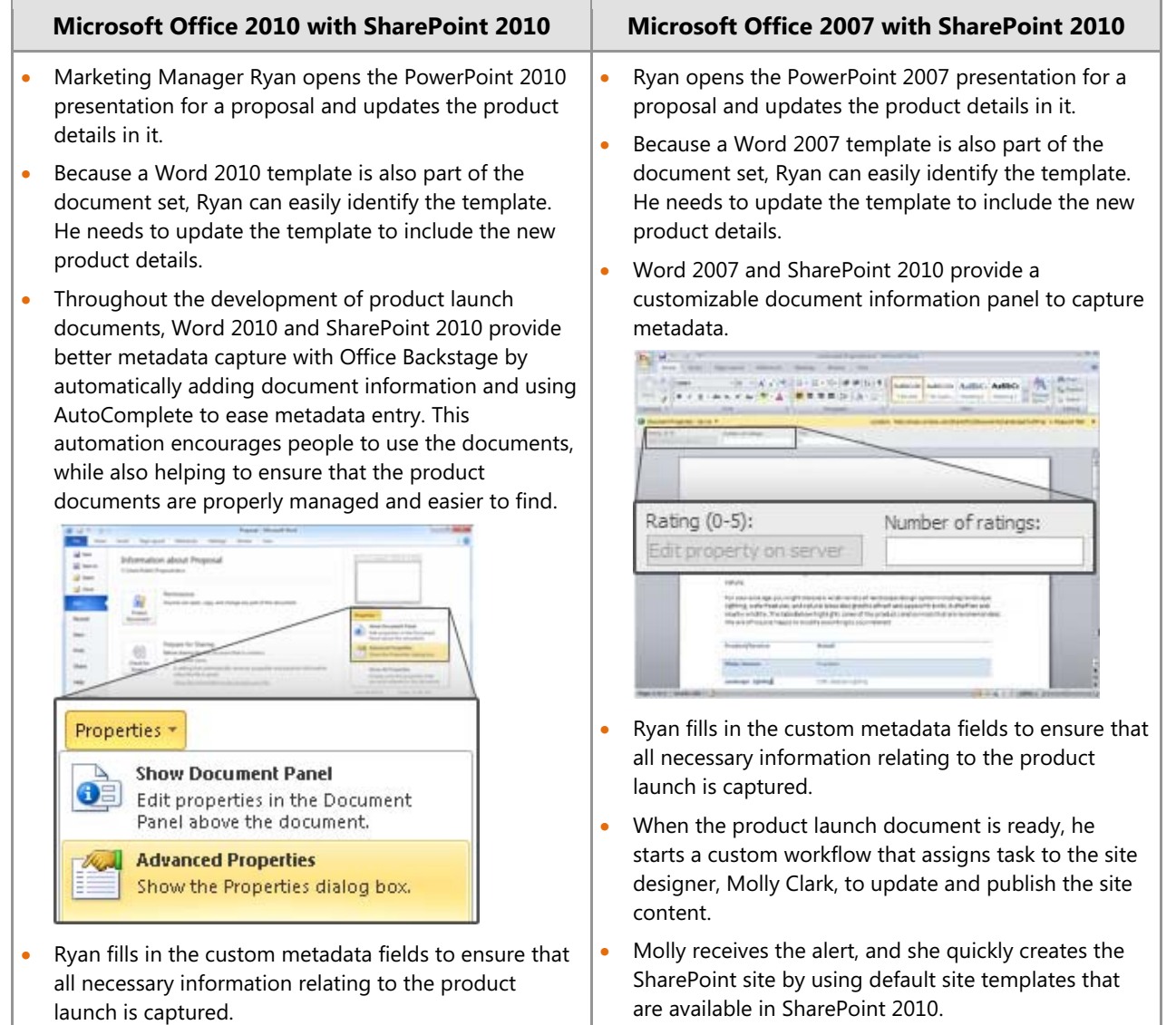

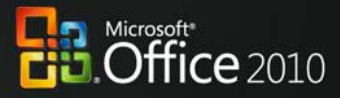

-

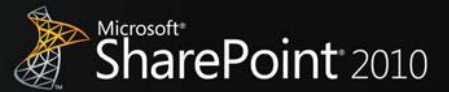

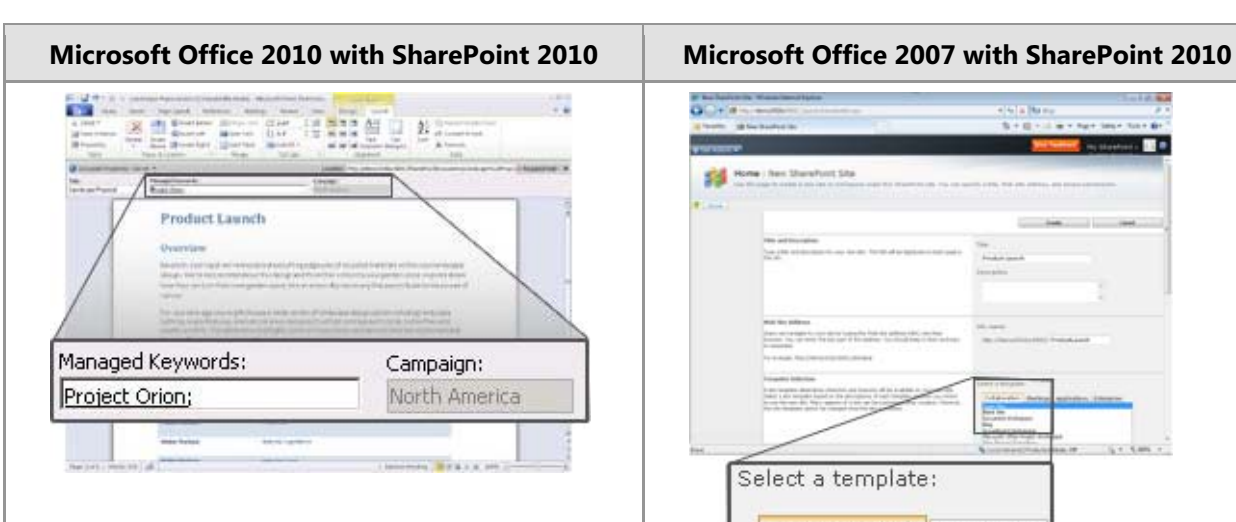

- $\bullet$  When the product launch document is ready, he starts a custom workflow that assigns a task to the site designer, Molly Clark, to update and publish site content.
- $\bullet$  Molly receives the alert, and she quickly creates the SharePoint site directly in SharePoint Designer 2010 by using Site Templates.

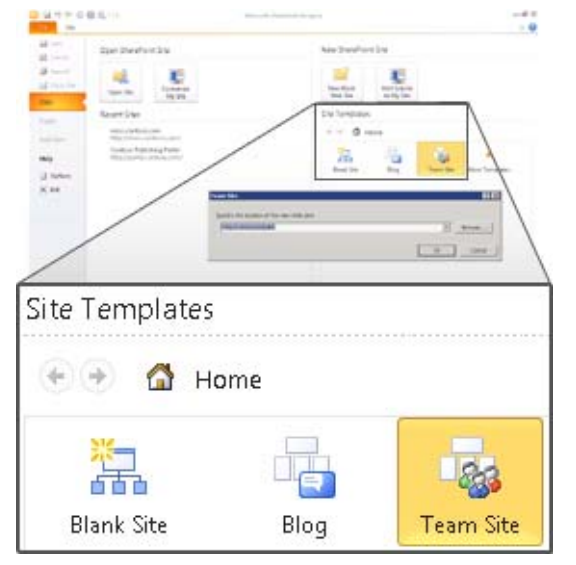

 $\bullet$  Molly then updates the site content according to the product launch document and applies branding to the new product launch SharePoint site, all in an ITmanaged environment that has greater flexibility and a fail-safe mechanism.

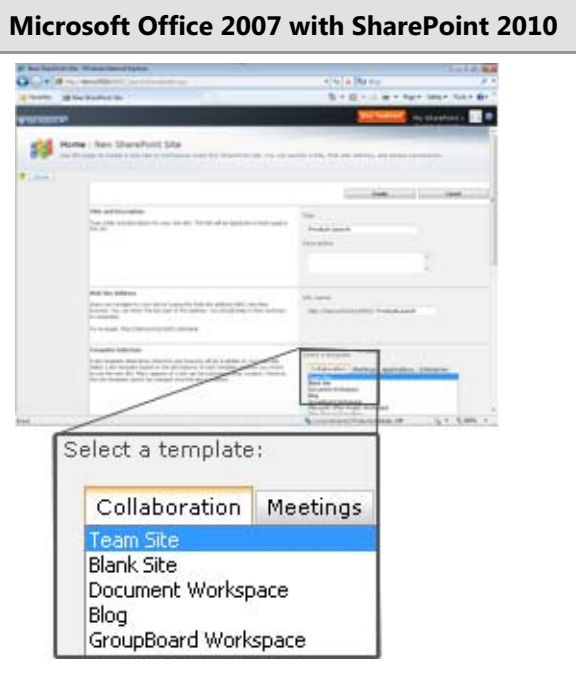

 She then updates the site content according to the product launch document and applies branding by using default SharePoint 2010 themes and master pages.

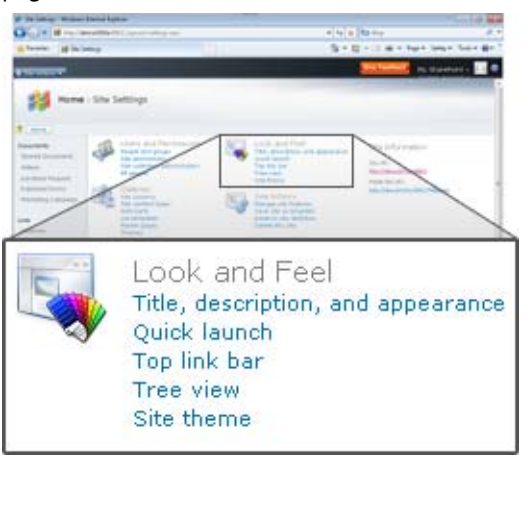

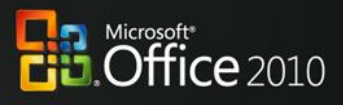

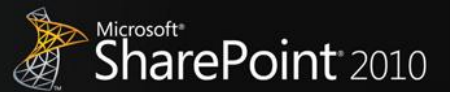

# **Conclusion**

Microsoft Office 2010, when used with Microsoft SharePoint 2010, maximizes existing investments by extending server and services capabilities to people's desktops, mobile devices, and browsers through familiar and intuitive applications. The latest versions of these platforms were developed together for maximum integration, with the expressed purpose of delivering a wealth of server and services capabilities to information workers and enabling the most powerful user experience possible. While Office 2010 and SharePoint 2010 provide much new and improved functionality compared to their previous versions, *the combined deployment of the latest client programs and server technologies is necessary to achieve the best integration of Microsoft Office and SharePoint features.*

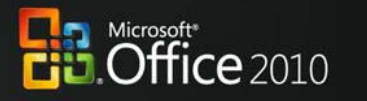

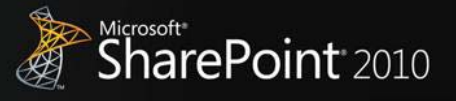

# **Appendixes**

# Appendix A: Microsoft SharePoint 2010 with Different Versions of Microsoft **Office**

## **Collaboration without Compromise**

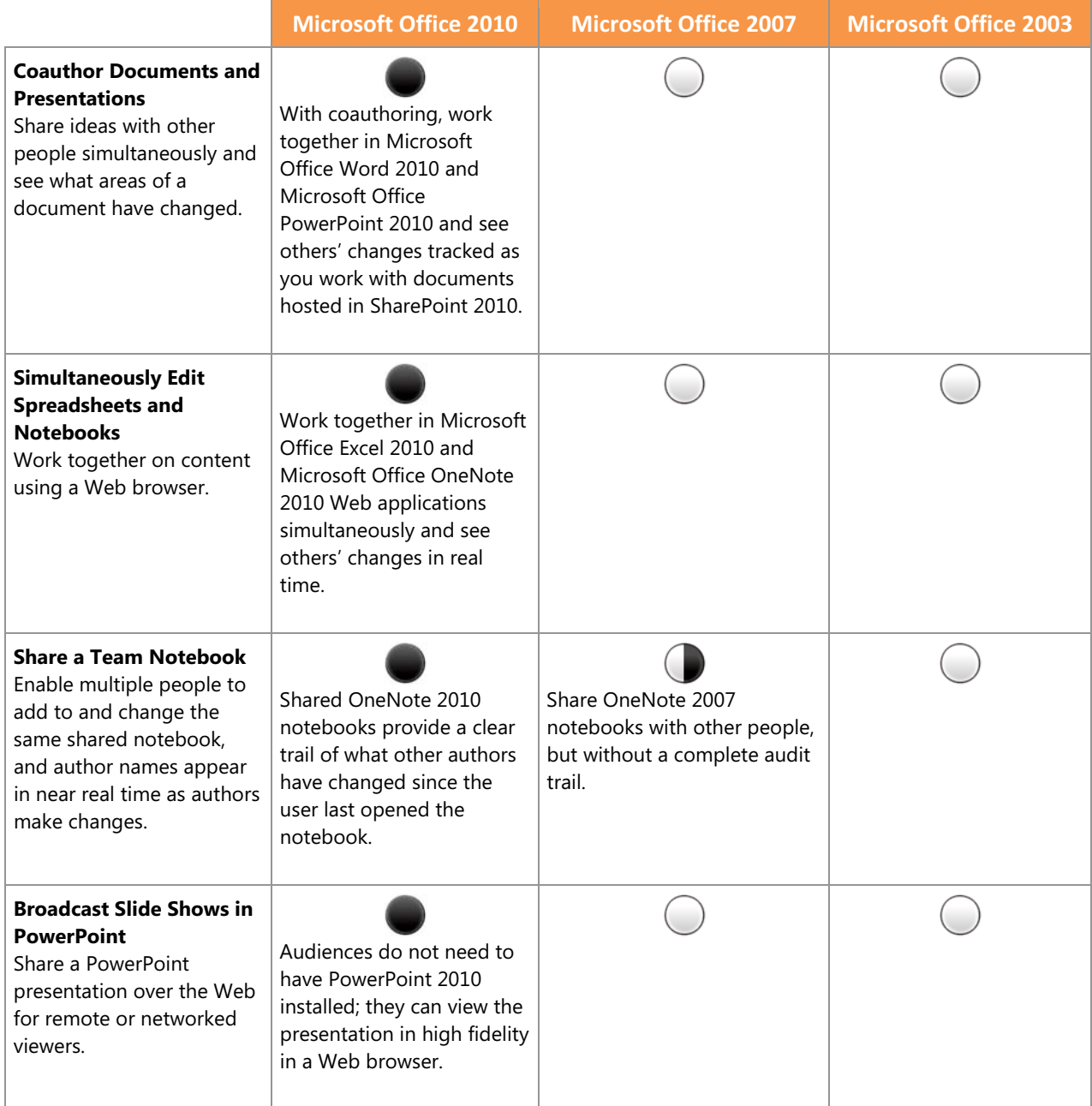

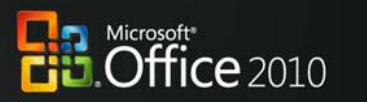

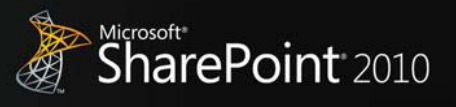

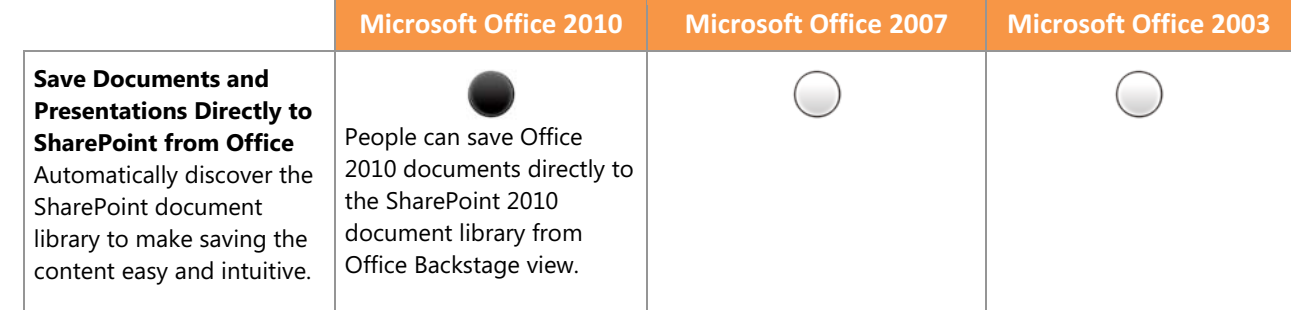

# **Bring Ideas to Life**

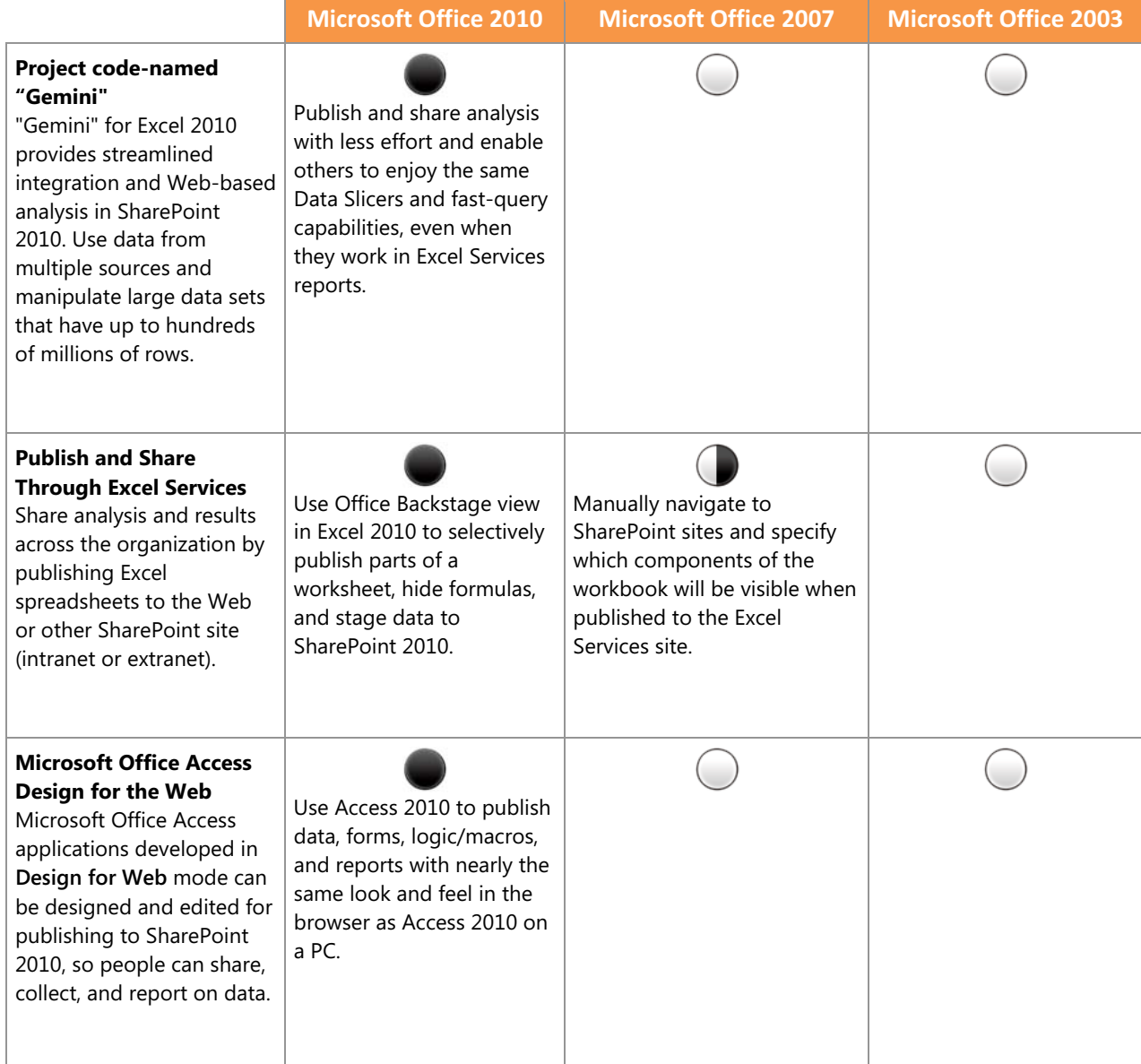

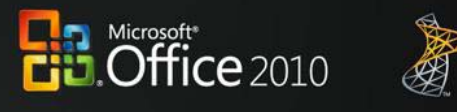

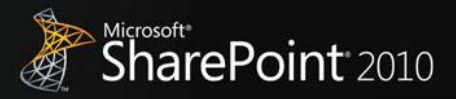

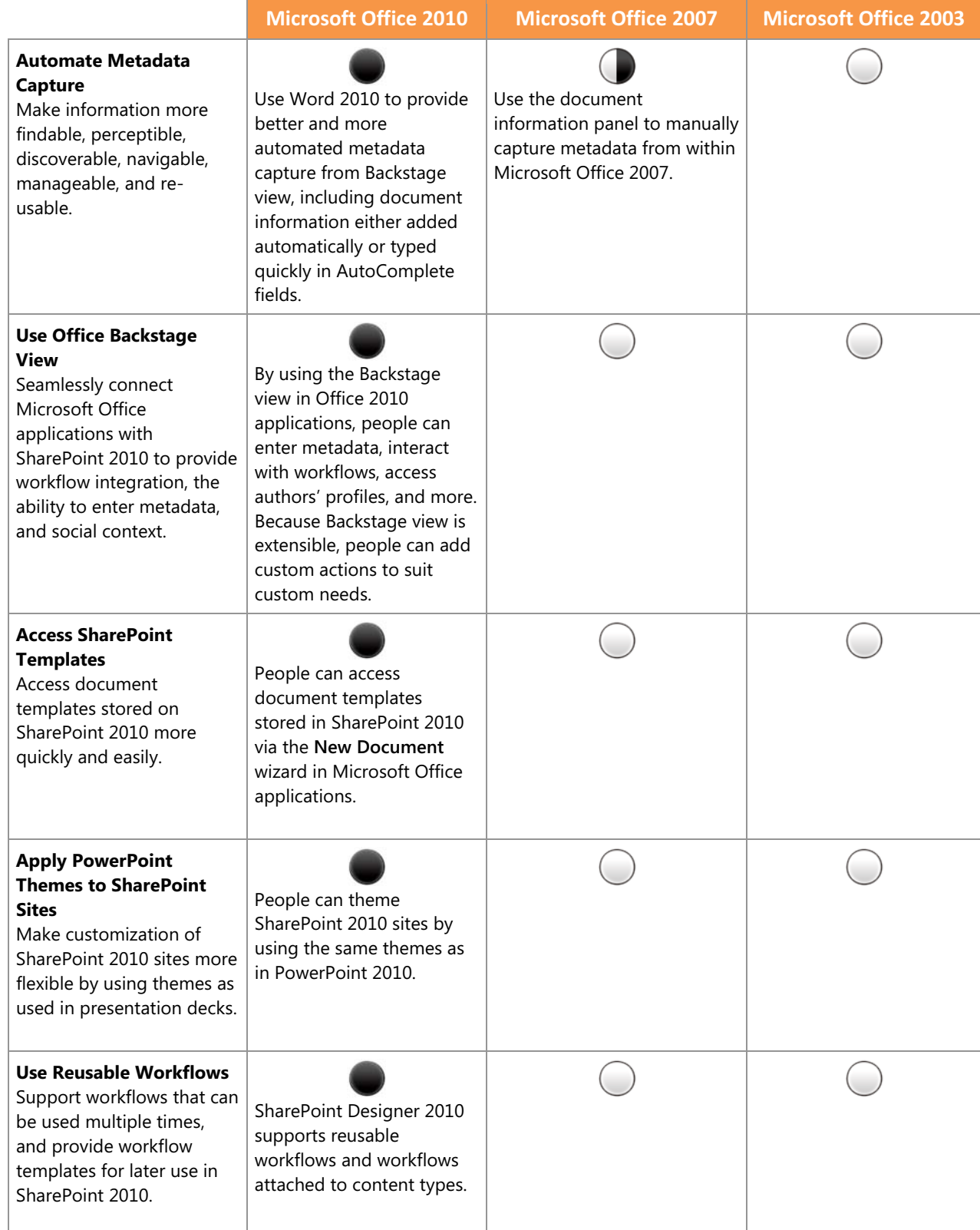

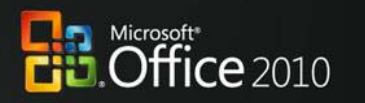

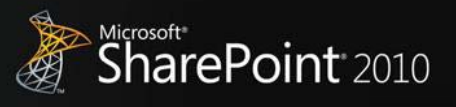

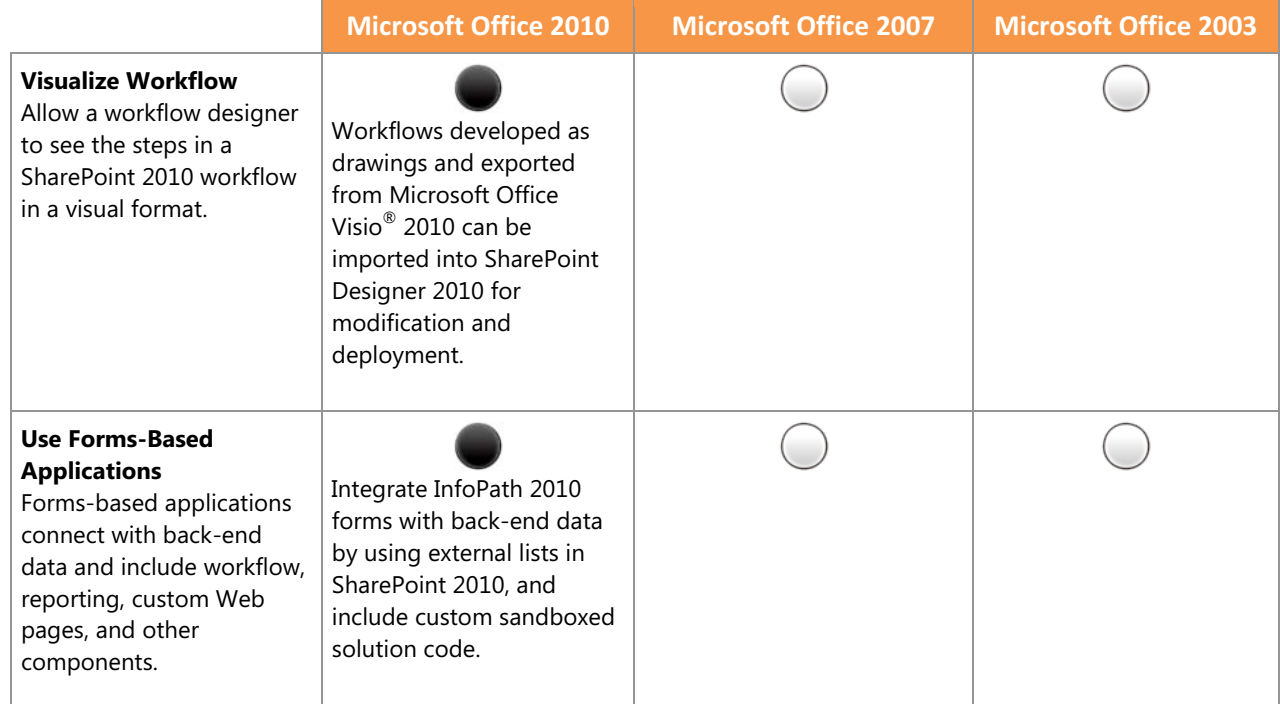

## **Anywhere Access**

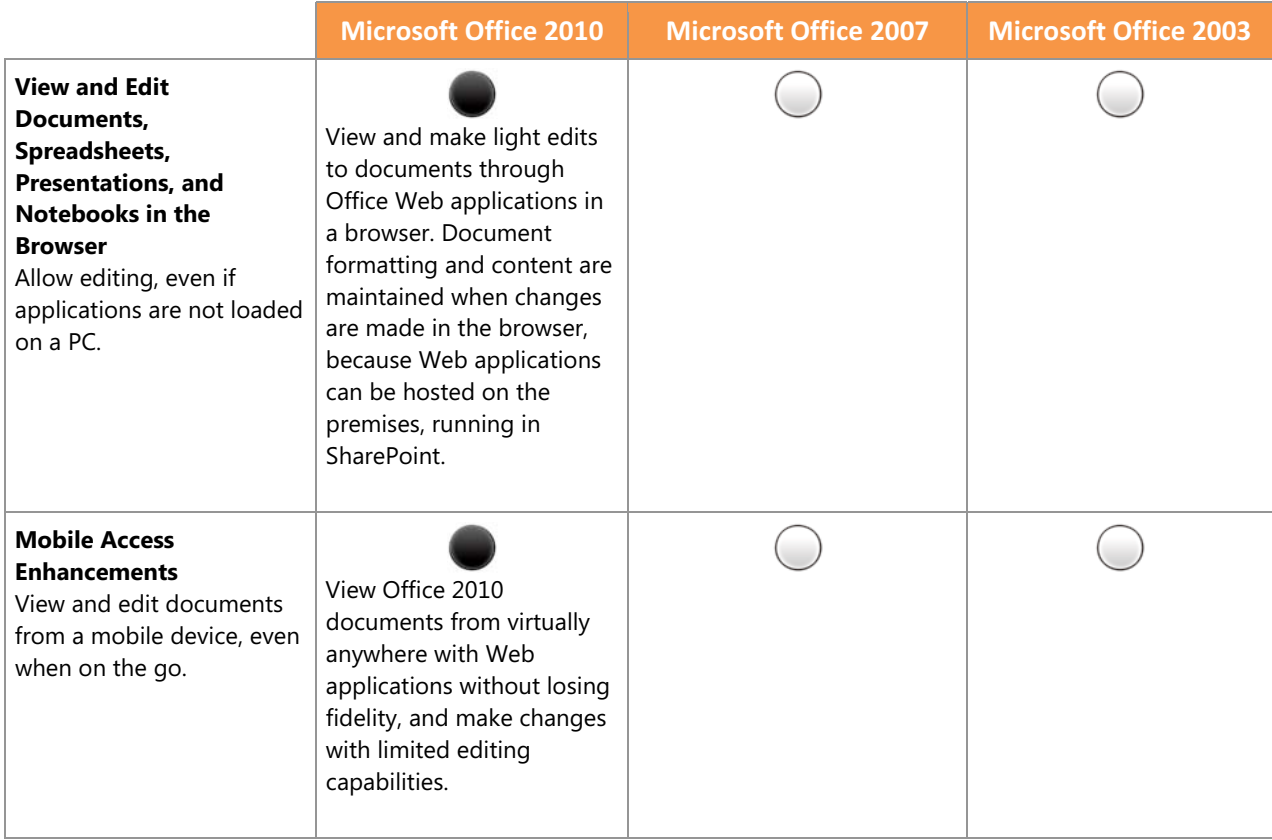

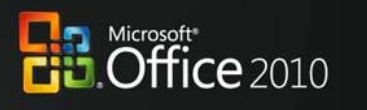

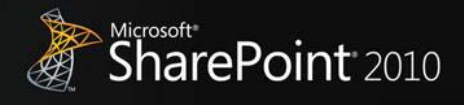

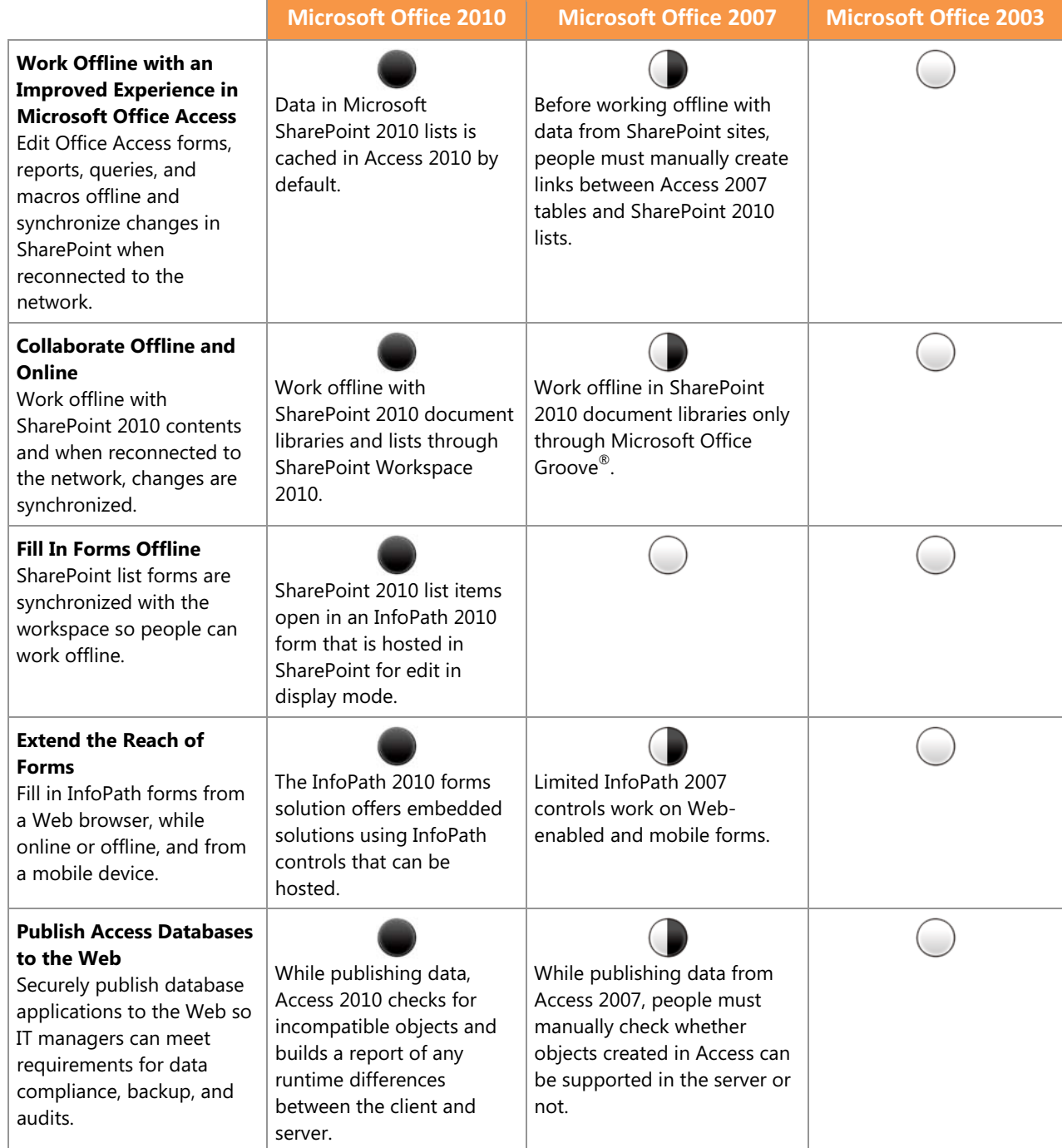

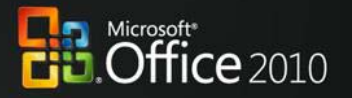

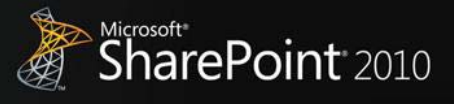

### **The Practical IT Platform**

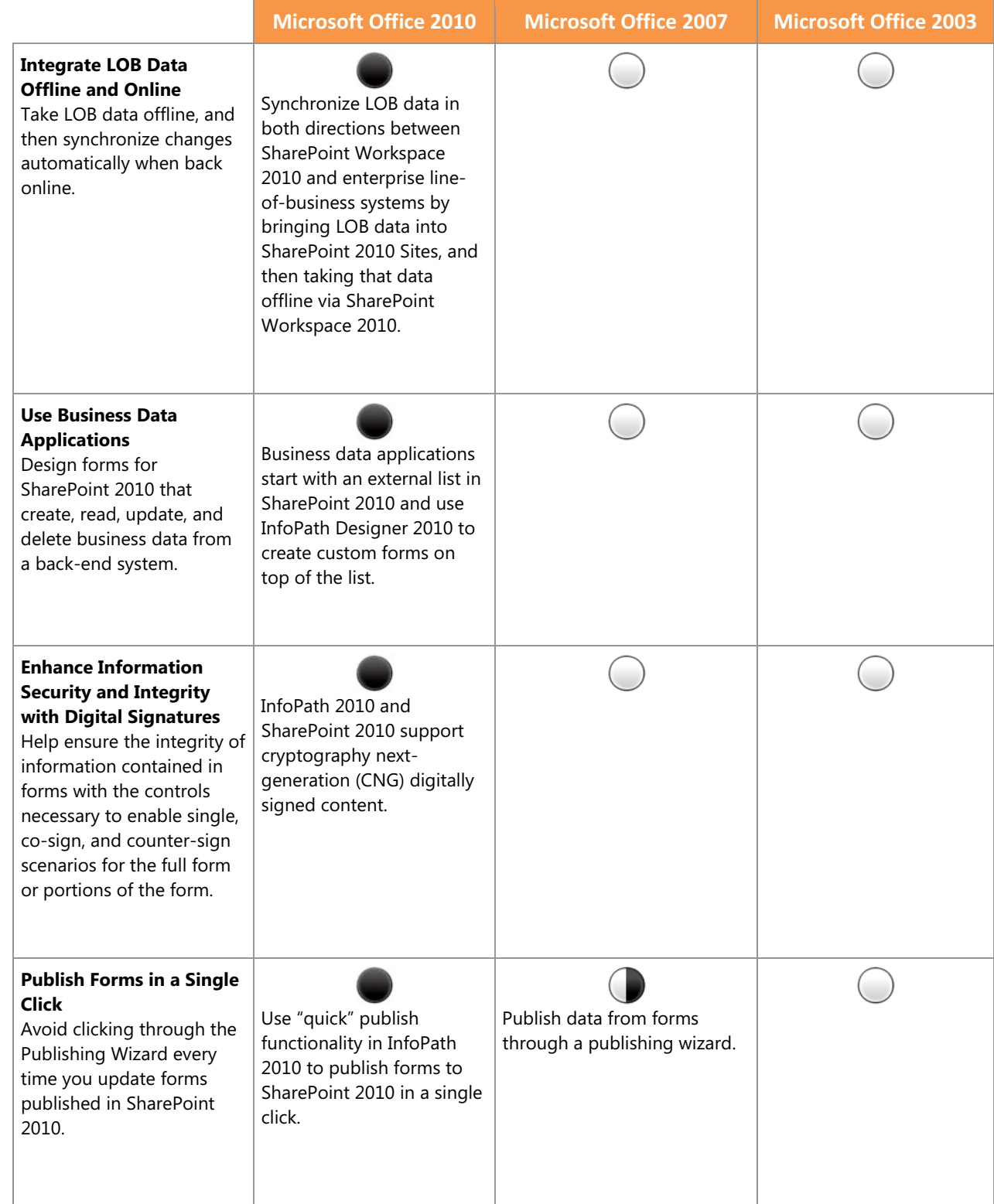

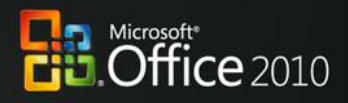

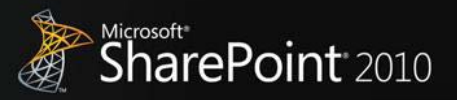

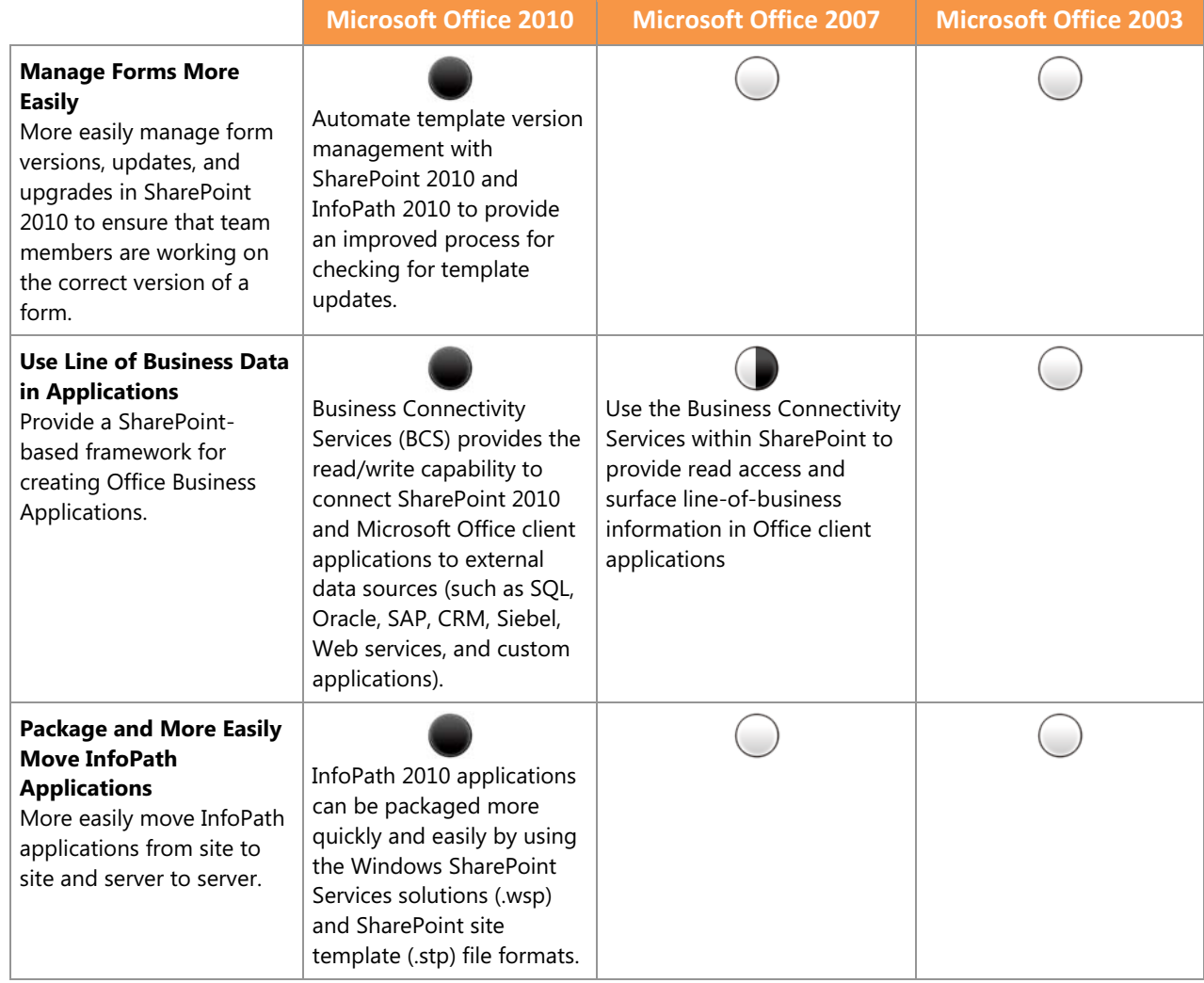

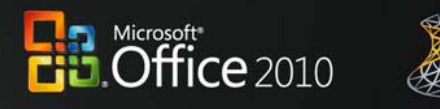

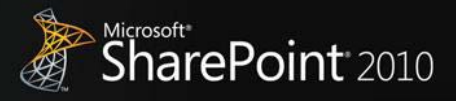

# Appendix B: Microsoft Office 2010 with Different Versions of Microsoft **SharePoint**

### **Collaboration without Compromise**

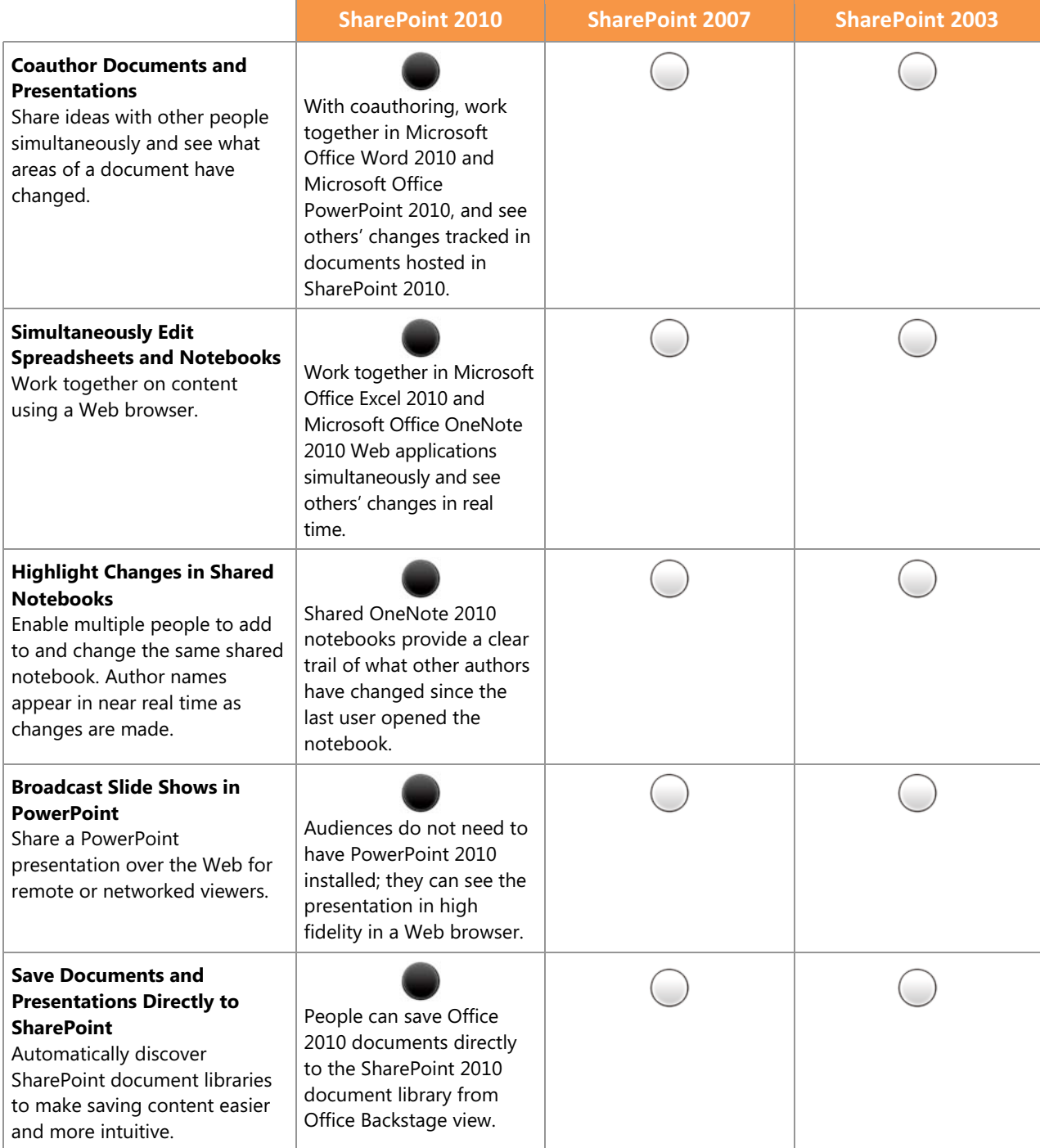

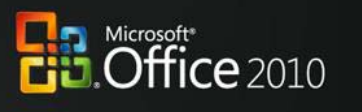

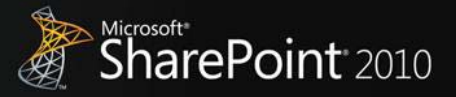

### **Bring Ideas to Life**

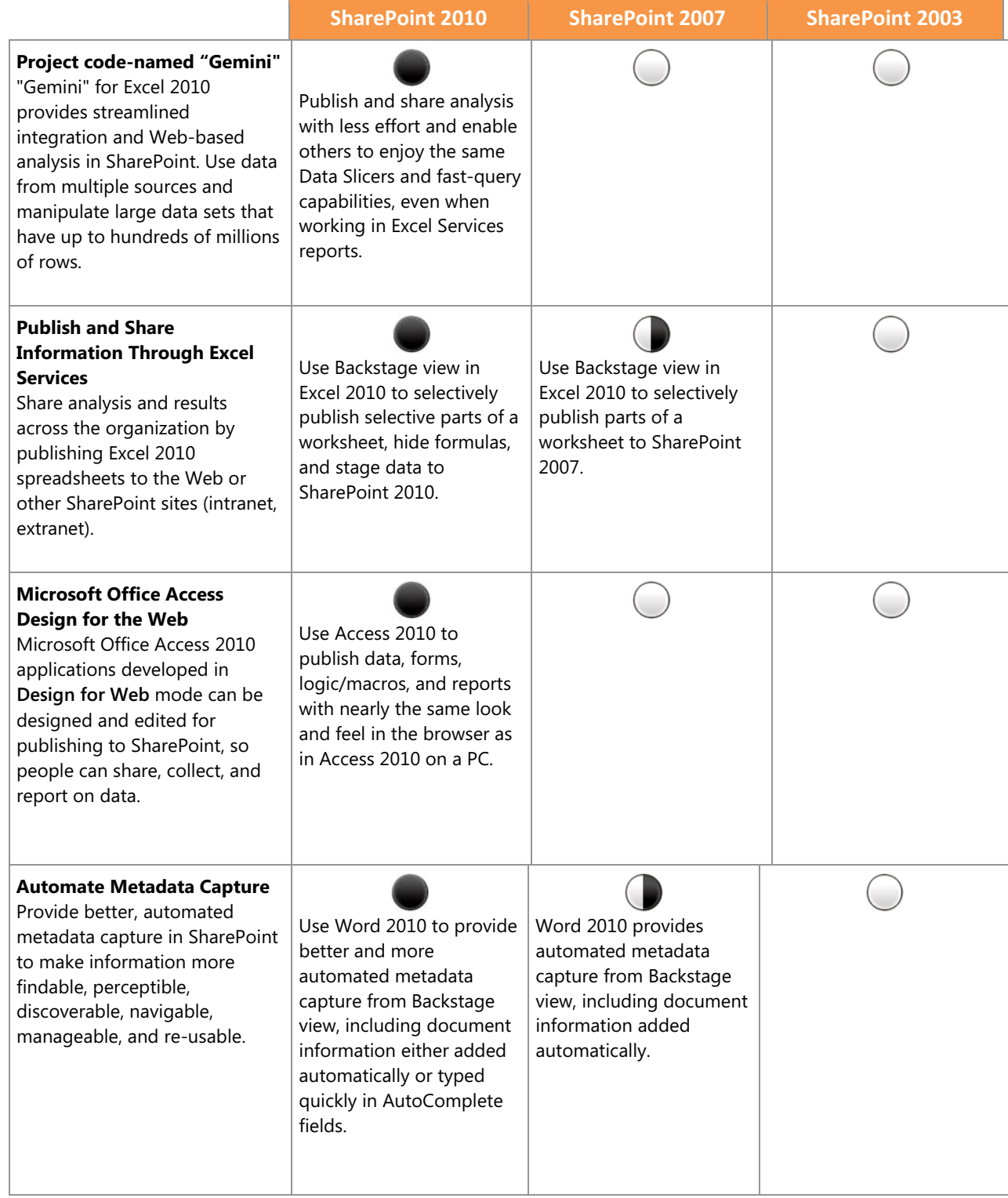

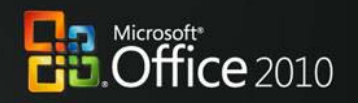

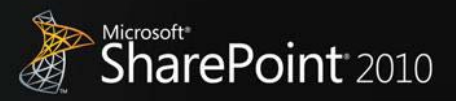

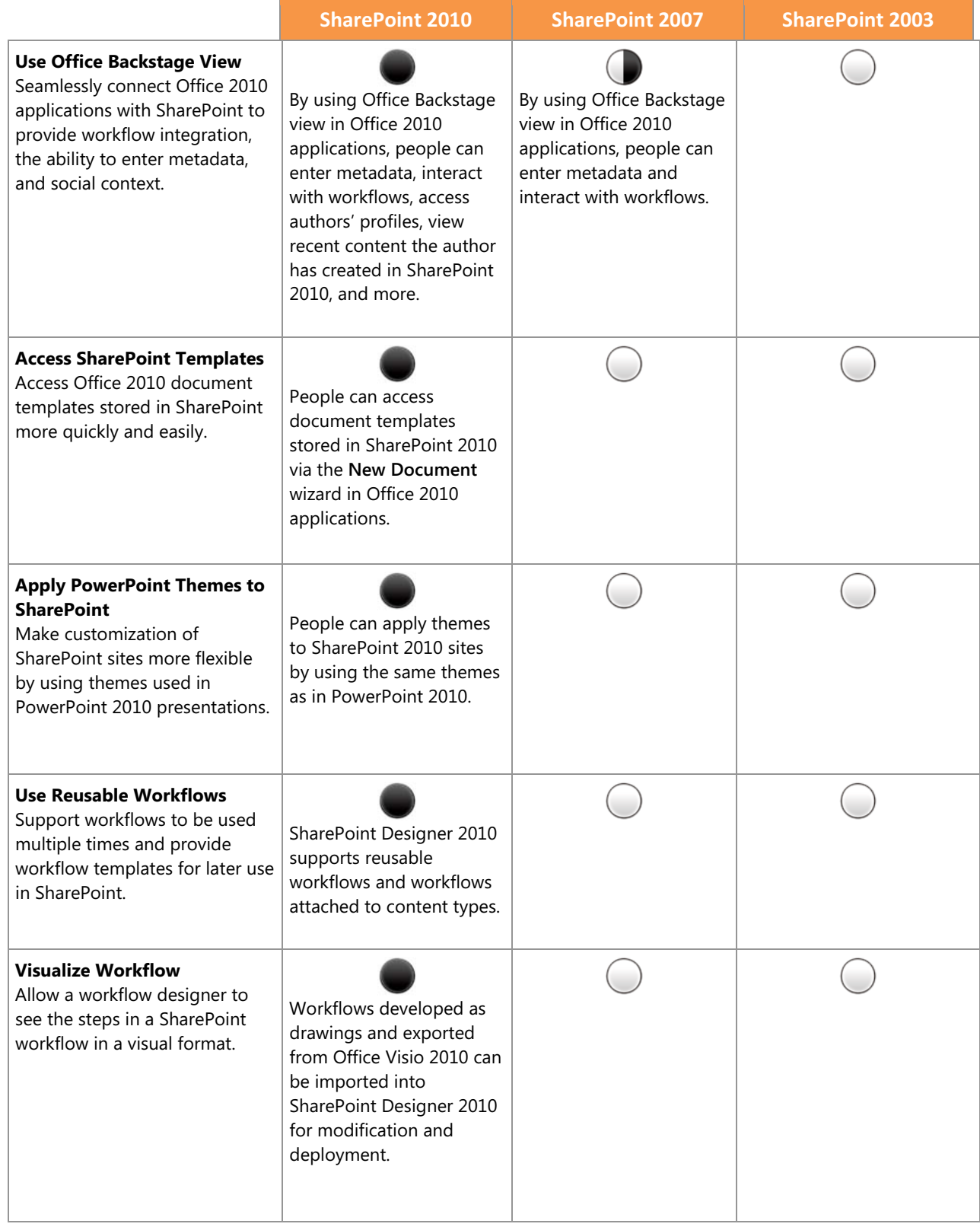

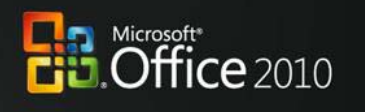

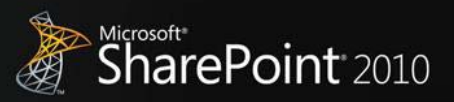

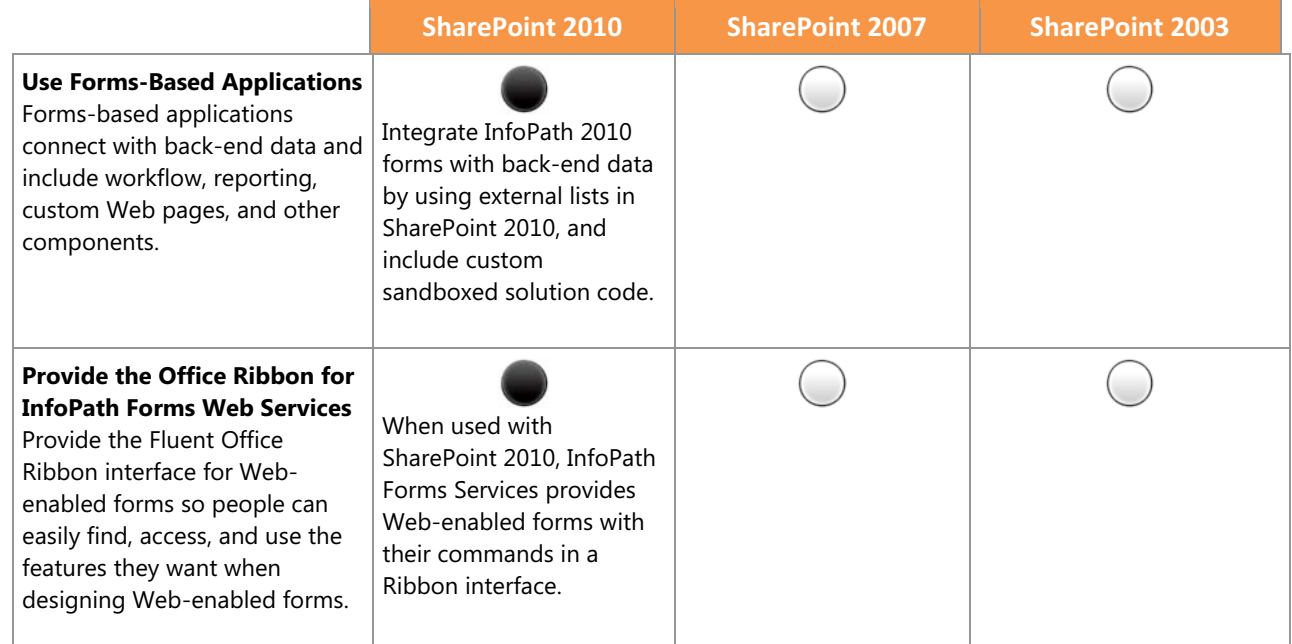

### **Anywhere Access**

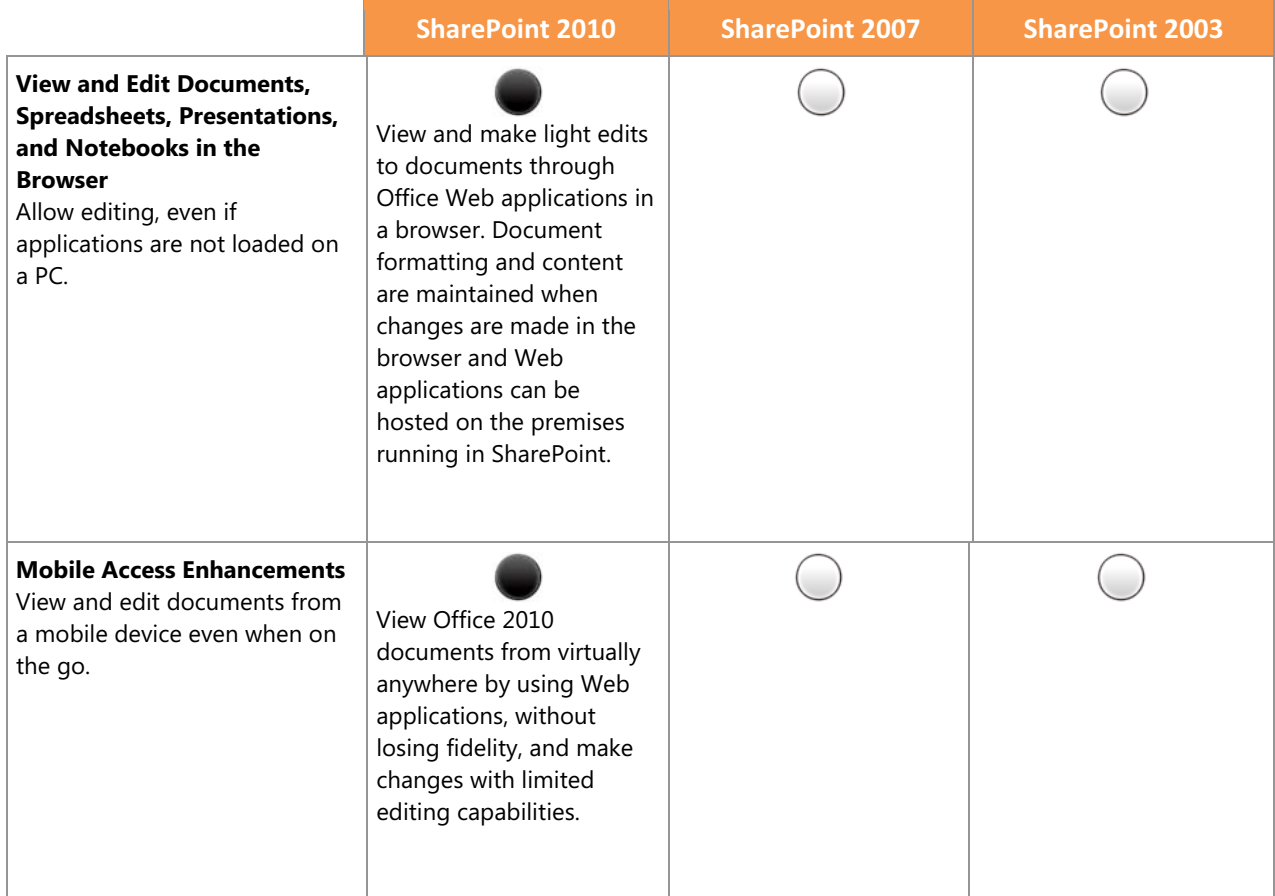

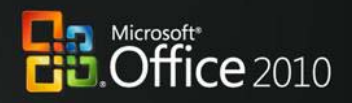

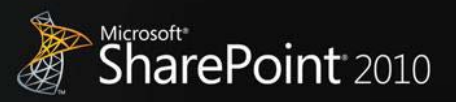

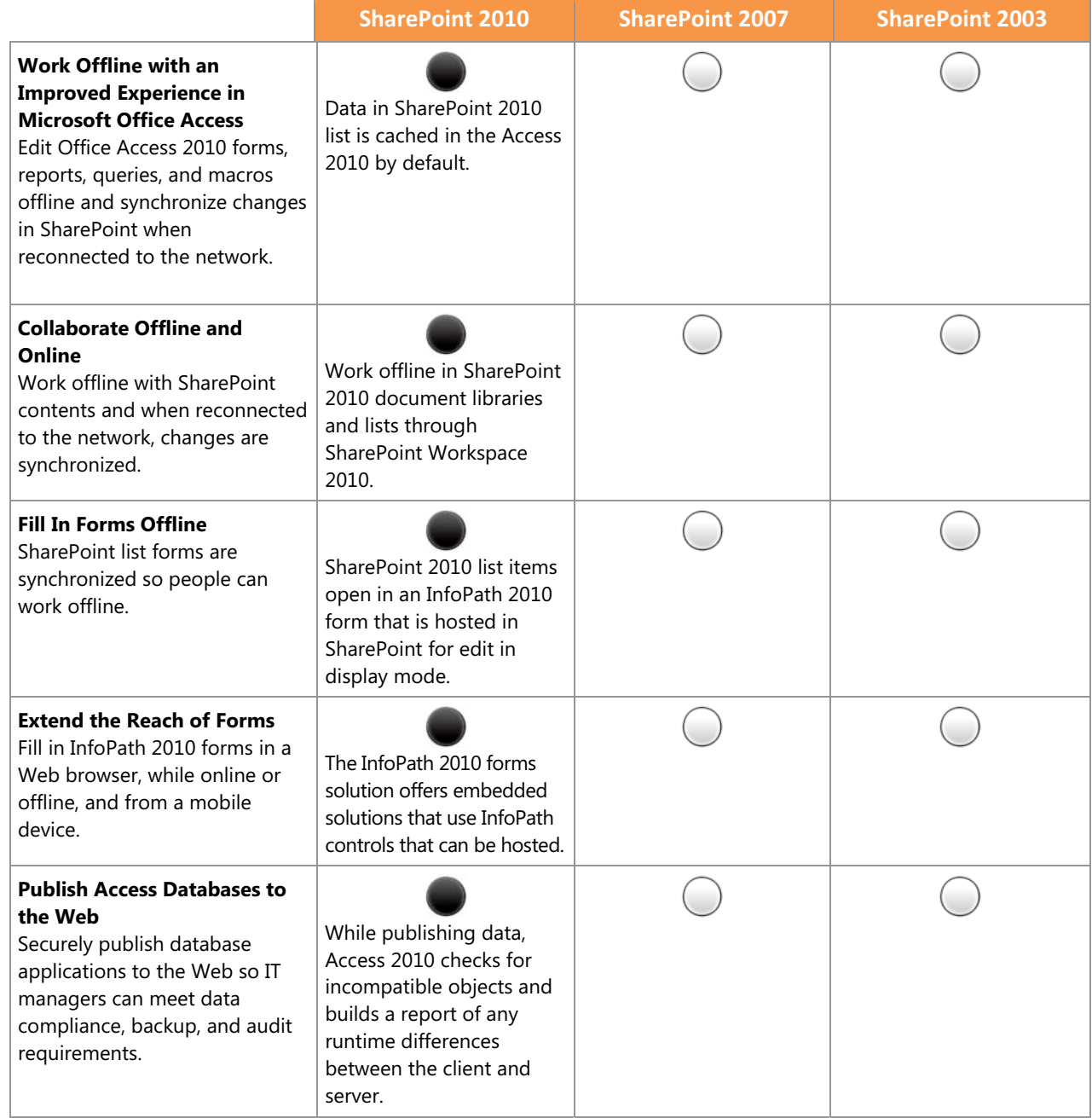

![](_page_39_Picture_0.jpeg)

![](_page_39_Picture_1.jpeg)

### **The Practical IT Platform**

![](_page_39_Picture_187.jpeg)

![](_page_40_Picture_0.jpeg)

![](_page_40_Picture_1.jpeg)

![](_page_40_Picture_162.jpeg)